Maria Caroline de Souza Melo

## **CRIAÇÃO DE DUAS CENAS DE UM CURTA INTEGRANDO PERSONAGENS 3D E FILMAGEM REAL**

Projeto de Conclusão de Curso (PCC) submetido ao Programa de Graduação da Universidade Federal de Santa Catarina para a obtenção do Grau de Bacharel em Design. Orientador: Prof. Me. Flávio Andaló

Florianópolis 2017

Ficha de identificação da obra elaborada pelo autor através do Programa de Geração Automática da Biblioteca Universitária da UFSC.

> Melo, Maria Caroline de Souza CRIAÇÃO DE DUAS CENAS DE UM CURTA INTEGRANDO PERSONAGENS 3D E FILMAGEM REAL / Maria Caroline de Souza Melo ; orientador, Flávio Andaló, 2017. 78 p.

Trabalho de Conclusão de Curso (graduação) - Universidade Federal de Santa Catarina, Centro de Comunicação e Expressão, Graduação em Design, Florianópolis, 2017.

Inclui referências.

1. Design. 2. Efeitos Visuais. 3. Animação. 4. Curta Metragem. I. Andaló, Flávio. II. Universidade Federal de Santa Catarina. Graduação em Design. III. Título.

Maria Caroline de Souza Melo

# **CRIAÇÃO DE DUAS CENAS DE UM CURTA INTEGRANDO PERSONAGENS 3D E FILMAGEM REAL**

Este Relatório foi julgado adequado para obtenção do Título de "Bacharel em Design", e aprovado a em sua forma final pelo Curso de Design da Universidade Federal de Santa Catarina.

Florianópolis, 19 de junho de 2017.

 $\mathcal{L}_\mathcal{L}$ Professora Drª. Marília Matos Gonçalves Coordenadora do Curso

**Banca Examinadora:**

Prof. Flávio Andaló, Me. Orientador Universidade Federal de Santa Catarina

 $\mathcal{L}_\mathcal{L}$ 

 $\mathcal{L}_\text{max}$  , where  $\mathcal{L}_\text{max}$  and  $\mathcal{L}_\text{max}$ Prof.ª Monica Stein, Dr.ª Universidade Federal de Santa Catarina

Prof. William Andrade, Dr. Universidade Federal de Santa Catarina

#### **AGRADECIMENTOS**

Gostaria de agradecer aos meus amigos, colegas e família que me deram suporte nesse Projeto de Conclusão de Curso e também durante toda a graduação:

Aos meus pais, que sempre zelam pelo meu bem-estar e sempre me apoiam nos meus sonhos e nas minhas escolhas;

À Cris e à Gabi, que não me deixaram perder a vontade de rir em nenhum momento, mas que também reclamaram, torceram, passearam e ficaram de bobeira junto comigo;

Ao Jean, meu grande amigo e dublê favorito, que não deixou de criticar muito sinceramente um ponto de qualquer coisa que eu fiz – seja boa ou ruim;

Ao professor e orientador Flavio, que sempre me guiou e ajudou muito em todos os empecilhos que eu tive durante esse tempo de graduação;

Ao pessoal da AnimaKing, que em apenas um ano de estágio mudou a minha vida pra muito melhor, fazendo com que eu crescesse mais e mais – e espero que me façam crescer mais ainda;

À Laura, que me ajudou na filmagem desse projeto, emprestando um local e tempinho para me ajudar;

Enfim, agradeço de coração todos aqueles presentes durante o curso que me ajudaram a estudar, a conhecer coisas novas, a crescer e a enfrentar desafios.

"Bota esse treco de volta senão o bicho pega." (Mike Wazowski, Monstros S.A., 2001)

#### **RESUMO**

Este Projeto de Conclusão de Curso tem como objetivo integrar personagens, criados em um programa de animação 3D, em cenários de filmagem real através de técnicas de pós-produção. O projeto mostra a importância dos efeitos visuais e da computação gráfica em projetos cinematográficos, bem como na televisão e em outros projetos presentes no nosso dia-a-dia.

Foram estudadas técnicas de iluminação, render e composição, em tutoriais de vídeo, livros diversos, entre outros para chegar ao resultado final: duas cenas do curta Micro Invasores. Foram utilizados diversos programas para a execução deste trabalho, tais como Autodesk 3DS Max e Motionbuilder, Adobe Photoshop, Adobe After Effects, entre outros; constantemente transitando entre eles durante todo o projeto.

**Palavras-chave**: efeitos visuais, 3D, composição, filmagem, cenário, animação

#### **ABSTRACT**

*This final course Project has as main goal to compose characters, created in a 3D animation software, onto live action backgrounds through postproduction technics. The project shows the significance of visual effects and computer graphics in cinematographic projects, as well in television and various projects present in our lives.*

*Many lighting, render and composition technics were studied, found on video tutorials, various books, etc, aiming the result: two scenes from the short film Micro Invaders. Some softwares were used during this project, such as: Autodesk 3DS Max and Motionbuilder, Adobe Photoshop, Adobe After Effects, and more; constantly switching among them through the project.*

# **LISTA DE FIGURAS**

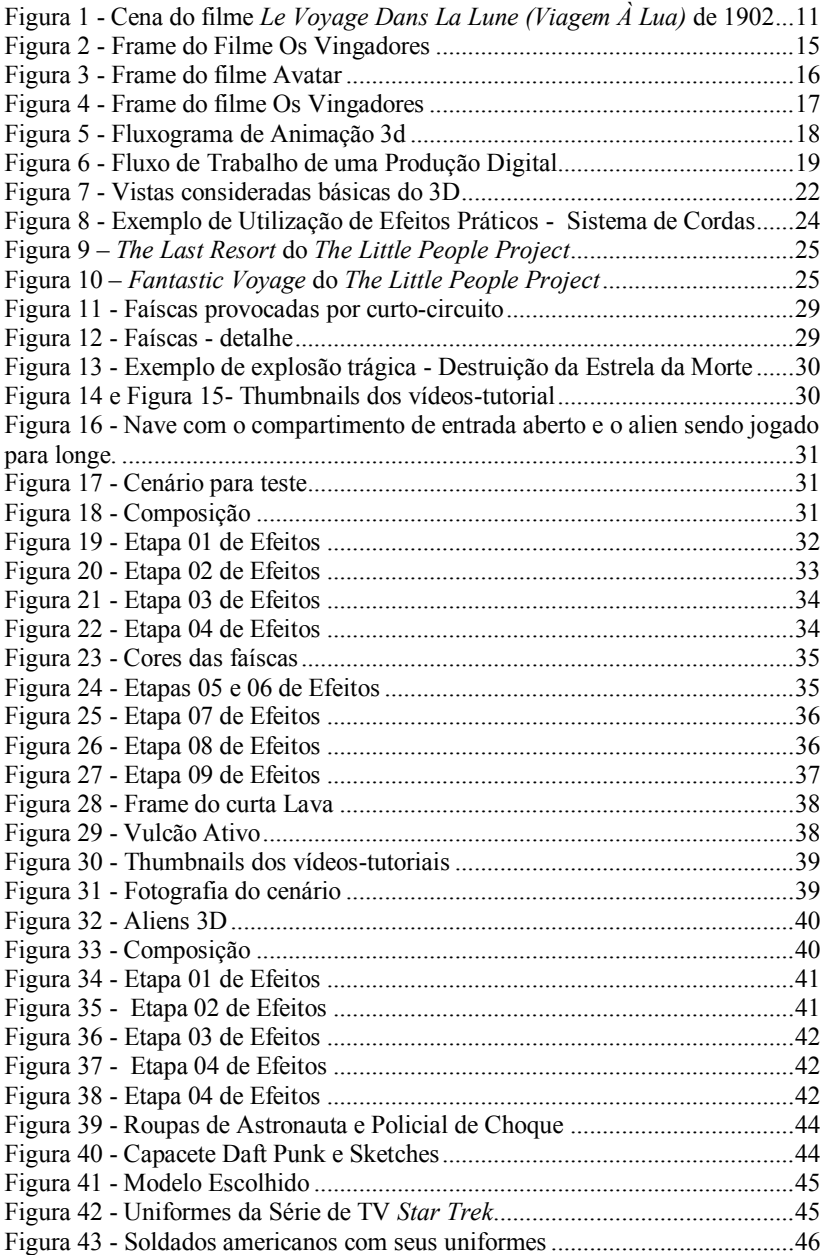

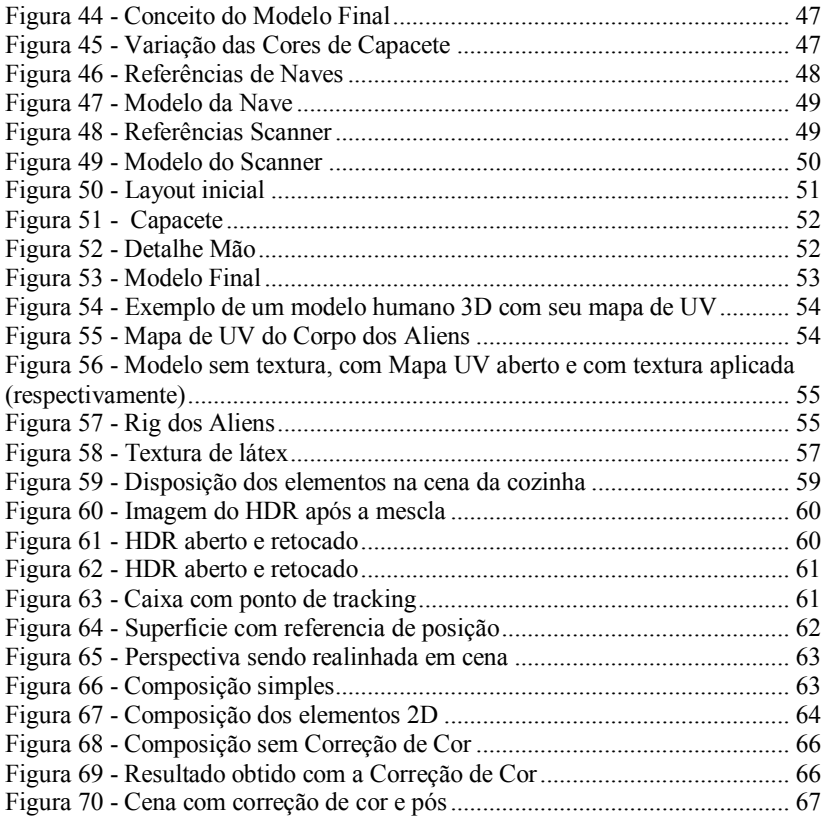

# **LISTA DE QUADROS**

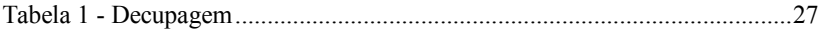

### **LISTA DE ABREVIATURAS E SIGLAS**

3D - tridimensional

2D – bidimensional

HDR – High Dynamic Range

HDRi – High Dynamic Range Image

PCC1 – Primeira fase do Projeto de Conclusão de Curso

PCC2 – Segunda fase do Projeto de Conclusão de Curso

UFSC – Universidade Federal de Santa Catarina

VFX – Visual Effects (Efeitos visuais)

# **SUMÁRIO**

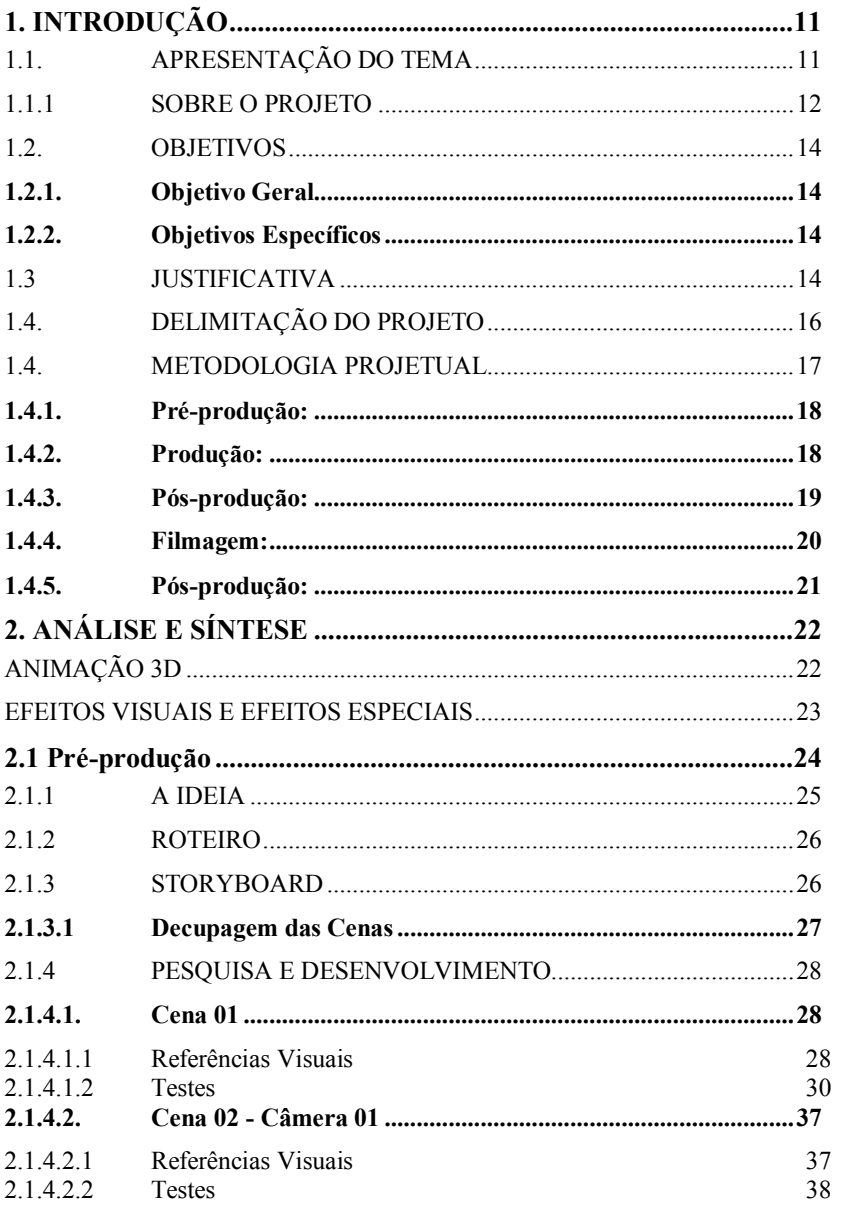

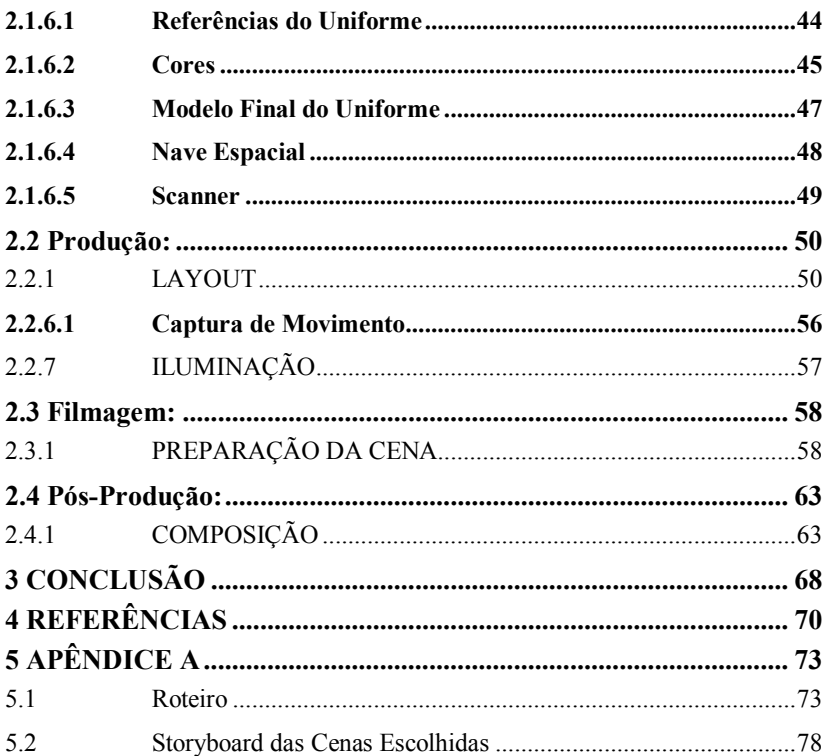

#### **1. INTRODUÇÃO** 1.1. APRESENTAÇÃO DO TEMA

Desde o princípio do cinema, alguns filmes buscam contar histórias utilizando-se da mágica dos efeitos especiais, com seus truques na frente das câmeras. Georges Méliès, considerado o "pai dos efeitos especiais", criou, acidentalmente, o *Stop Trick* - que consiste em parar uma filmagem, adicionar ou remover um elemento da cena em questão e retomar a filmagem, dando a impressão que os elementos simplesmente somem ou aparecem da cena – e também utilizou muito de técnicas de exposição múltipla: "Recurso fotográfico onde o obturador é aberto mais de uma vez em único filme, para captar duas ou mais imagens conjuntas" (BRISELANCE e MORIN, 2010, p. 14).

Além dos efeitos especiais, também era hábil em efeitos visuais – ou seja, quaisquer tipos de imagens criadas, alteradas, ou aprimoradas para um filme ou outro tipo de mídia que não pôde ser feita durante a filmagem (OKUN (ED.) e ZWERMAN (ED.), 2010). Editando os rolos de filmes e utilizando-se de máscaras (cobrindo uma certa parte do filme fotográfico para que não seja revelado e possa ser reaproveitado durante a exposição múltipla), podia criar ilusões de dimensão de objetos.

<span id="page-16-0"></span>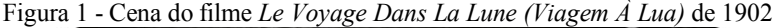

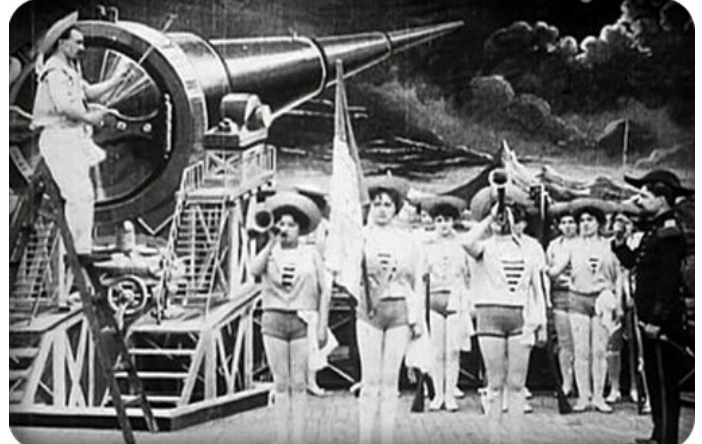

Fonte: http://www.starburstmagazine.com/images/nov2011/atriptothemoon.jpg

Conforme as técnicas foram evoluindo ao longo das décadas, a indústria cinematográfica passou a mesclar efeitos especiais com efeitos

visuais nas suas produções, já que esta colaboração pode ser reforçada através da tecnologia digital. (OKUN (ED.) e ZWERMAN (ED.), 2010, p. 02). Como benefício das técnicas de Computação gráfica, como por exemplo o 3D, os estúdios conseguiram produzir histórias mais complexas e fantasiosas, dificilmente alcançadas com efeitos práticos. De acordo com a *Visual Effects Society* (OKUN (ED.) e ZWERMAN (ED.), 2010), existem três principais motivos para empregar efeitos visuais em um filme:

> "O primeiro é quando não há absolutamente nenhuma maneira prática de filmar as cenas descritas no roteiro ou exigidas pelo diretor. [...] O segundo motivo para usar efeitos visuais vem à tona quando você poderia fazer a cena de forma prática, mas poderia trazer risco à vida de alguma pessoa. [...] O terceiro motivo surge quando é mais rentável ou prático utilizar efeitos visuais do que filmar uma cena de verdade, devido à questões de escala ou localização." (OKUN (ED.) e ZWERMAN (ED.), 2010).

Nota-se que o desafio dos efeitos visuais ao longo da história do cinema vem sendo atingir um resultado que pareça real, que não seja apenas uma montagem, mas sim, integrando todos os elementos da cena. Isso pode tornar-se difícil se não trouxer o contexto das ações da cenas, capturando e passando detalhes do meio ambiente ou da situação a ser retratada.

Considerando a importância desses aspectos, este trabalho terá como resultado um curta-metragem, mesclando animação 3D em cenários de filmagem real.

#### 1.1.1 SOBRE O PROJETO

Partindo da ideia da animação deste projeto, será formada uma base teórica buscando referência de autores das áreas contidas neste, bem como tutoriais para complementar os conhecimento de técnicas que irão auxiliar na realização do mesmo. A pesquisa tem como objetivo buscar técnicas de efeitos visuais e exemplos de animações que possam ser aplicadas na execução e finalização do curta. De acordo com Byrne (2009), testar é uma parte importante do processo, afinal é preciso saber se o projeto poderá ser executado e também antecipar problemas que

podem aparecer. Portanto, durante a pesquisa, sempre que possível, serão realizados pequenos testes para adquirir conhecimento.

Encerrando a parte de pesquisa do projeto, a parte seguinte abordará o processo de execução do curta, que pretende compor personagens 3D e cenário filmado, de forma integrada, sem causar estranhamento – um sensação de que há algo que não se encaixa na cena. As cenas devem parecer uniformes, como se tudo o que elas contem façam parte do mesmo universo. A pesquisa, o estudo e os testes tornamse de fundamental importância para que esse objetivo seja concretizado.

# 1.2. OBJETIVOS

# **1.2.1. Objetivo Geral**

Este Projeto de Conclusão de Curso tem como Objetivo Geral desenvolver duas cenas de um curta-metragem.

# **1.2.2.Objetivos Específicos**

- Estudar referências com objetivo de definir os efeitos e técnicas a serem usados nas cenas para atingir a integração de personagem-cenário;
- Entender o processo de captura de movimento na etapa de animação para criar as sequências de animação.
- Produzir e relatar as etapas do processo de criação do curta.

# 1.3 JUSTIFICATIVA

 $\overline{a}$ 

No Brasil, a utilização de efeitos visuais e animação 3D no cinema vem se tornando popular, bem como em programas de televisão variados, como desenhos animados, novelas, jornais e publicidade. (ALMEIRDA,  $2014$ ). Desde a utilização de chroma-key<sup>1</sup> até inserção de criaturas em uma cena, os efeitos visuais estão presentes em diversos momentos no cinema e na televisão no nosso dia-a-dia.

 $1$  Técnica que consiste em filmar pessoas na frente de um fundo de uma única cor e então trocar esse fundo por uma outra imagem. (BYRNE, 2009, p. 65)

<span id="page-20-0"></span>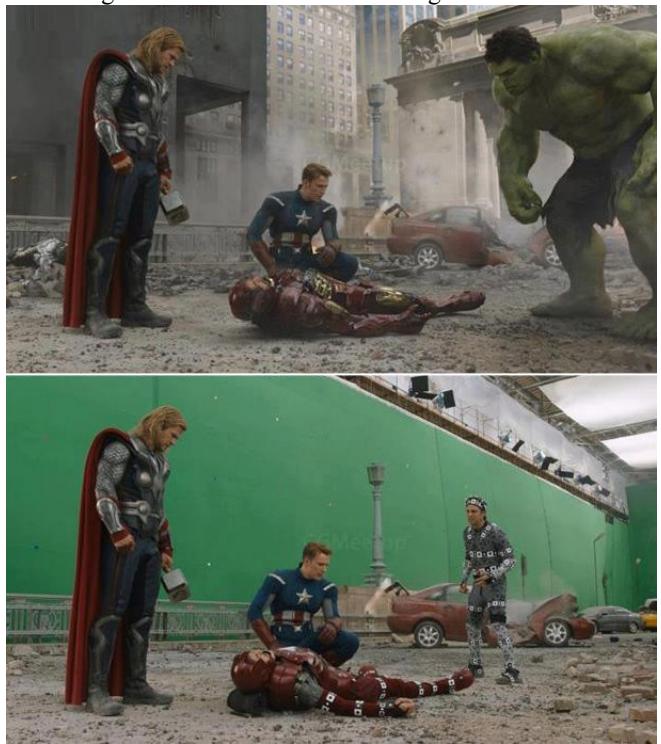

Figura 2 - Frame do Filme Os Vingadores

Exemplo de utilização de chroma-key e adição de personagens digitais através de captura de movimento Fonte: *Marvel Studios* (2012)

Desta forma, o mercado necessita de profissionais competentes para suprir a demanda de serviços do tipo. A realidade do mercado no Brasil cobra que um profissional de mídia tenha conhecimento mínimo de todas as etapas de um processo de animação e pós-produção (GOMES, 2013), o que dificulta possuir uma especialidade. Ainda que seja um especialista, como o processo abrange diversas etapas distintas, seria interessante que o profissional entenda todas essas etapas, podendo prever as dificuldades e necessidades futuras da sua equipe.

Além disso, o Centro de Comunicação e Expressão, através do DesignLab, disponibiliza de um laboratório com equipamento de Captura de Movimento, incentivando a utilização dos alunos em seus projetos.

<span id="page-21-0"></span>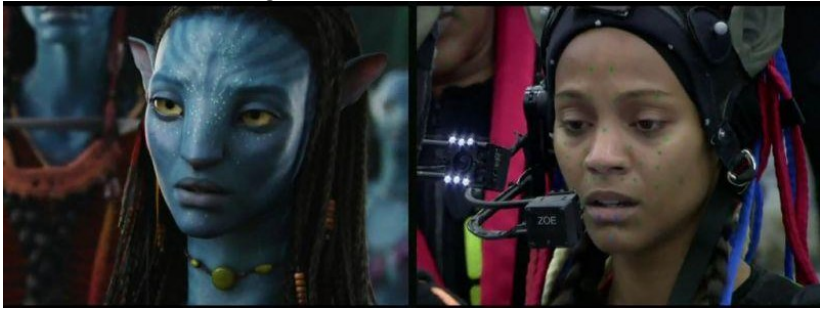

Exemplo de captura de movimento facial para animação de personagem digital. Fonte: *20th Century Fox* (2009)

Devido a esses fatores, este projeto mostra importância ao passar por todas as etapas da animação e pós-produção que serão descritas no tópico de Metodologia Projetual. Aplicando os conhecimentos adquiridos e desenvolvidos durante a graduação pela autora, este projeto também tem como finalidade incrementar o portfólio da mesma, bem como procurar destaque para o mercado profissional em animação.

# 1.4. DELIMITAÇÃO DO PROJETO

Produzir o roteiro para um curta de até 2 (dois) minutos, sendo que apenas 2 (duas) sequências de cenas serão finalizadas para este Projeto de Conclusão de Curso. O curta contará com 5 personagens idênticos, possibilitando a reutilização dos modelos, e as cenas terão efeitos que irão ajudar a simular vapor, fumaça, luzes, profundidade de campo e partículas.

<span id="page-22-0"></span>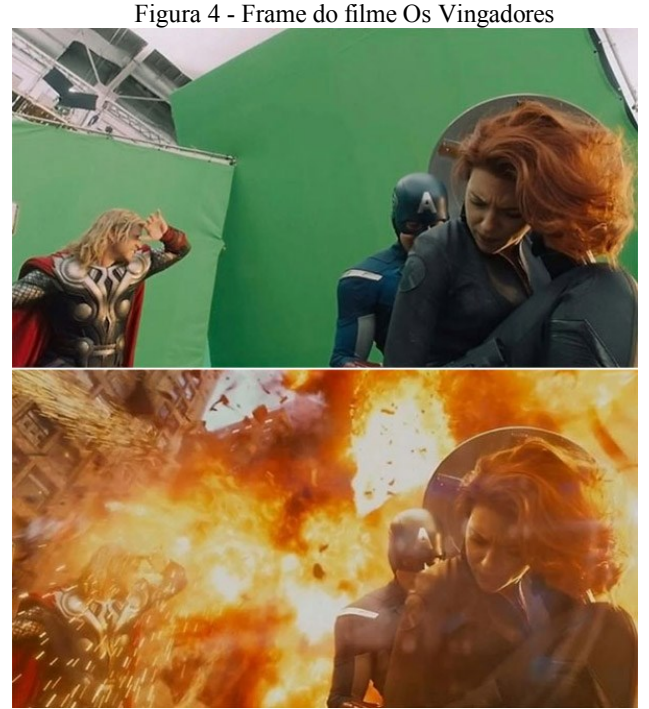

Exemplo de adição de efeitos visuais. Fonte: *Marvel Studios* (2012)

Este projeto foca em mostrar as etapas necessárias para integrar os elementos das cenas - dentro do contexto do história - utilizando-se da metodologia de animação apenas para obter os personagens e cenários para atingir o objetivo geral. Portanto, não tem como objetivo explorar a fundo cada etapa da Pré-produção e da Produção.

O desafio neste projeto é gerar parte de um curta de modo individual, no período de dois semestres, passando por todas as etapas descritas na seção seguinte e conseguir um bom resultado.

#### 1.4. METODOLOGIA PROJETUAL

Dado que este projeto terá uma etapa de animação 3D e outra filmada, serão utilizadas duas metodologias para conter todo o processo: A primeira provém do livro *3D Animation Essentials*, de Andy Beane, e se divide em três etapas principais, descritas a seguir.

<span id="page-23-0"></span>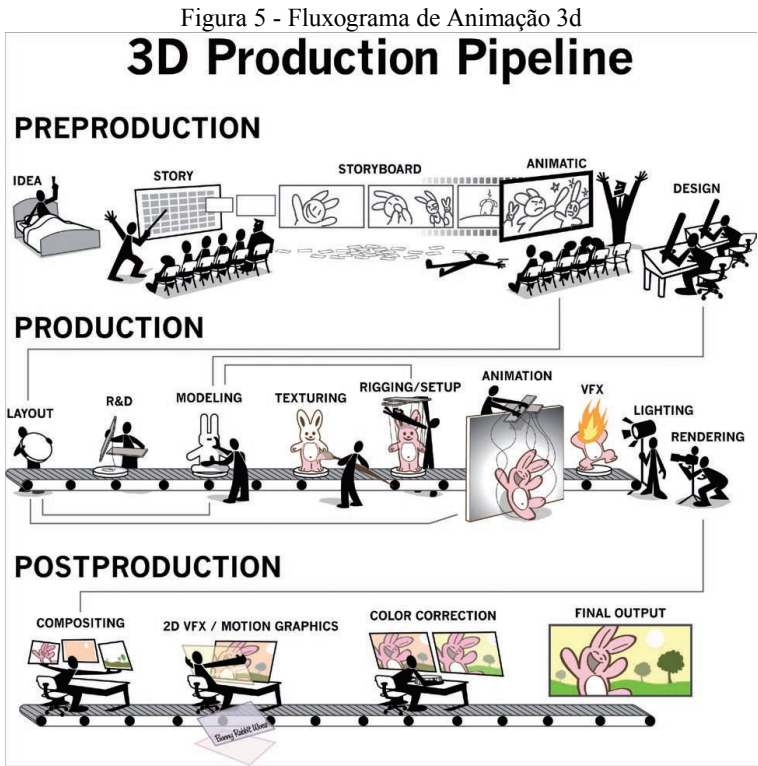

Fonte: BEANE (2012)

### **1.4.1.Pré-produção:**

- Ideia objetivo da animação;
- Roteiro versão escrita da história a ser contada;
- Storyboard sequência das ilustrações principais do filme, gerada a partir do roteiro;
- Animatic animação simples feita a partir dos quadros ilustrados do storyboard;
- Design conceituação dos personagens, cenários e afins; estética da animação.

# **1.4.2.Produção:**

 Layout - versão 3D do animatic, estabelecendo enquadramentos e poses-chave dos personagens nos cenários;

- Pesquisa e Desenvolvimento busca de soluções para eventualidades técnicas do projeto e elaboração de programas voltados para essas soluções;
- Modelagem personagens, cenários e outros objetos são criados digitalmente;
- Texturização aplicação de cores e materiais nos modelos para que se igualem às artes que foram previamente planejadas;
- *Rigging*/*Setup* criação de um sistema de controles dos personagens, para que possam ser animados, como uma espécie de esqueleto;
- Animação onde os movimentos dos personagens e objetos são criados;
- Efeitos Visuais 3D animação de outros elementos além dos personagens e objetos, que são afetados pela atmosfera, como chuva, poeira, fogo, etc;
- Iluminação construção da atmosfera das cenas através das cores, utilizando-se de luzes que imitam a iluminação no mundo real;
- Renderização reunir todo o trabalho realizado nos softwares em um único vídeo, de modo que possa ser assistido.

# **1.4.3.Pós-produção:**

- Composição junção das partes de uma animação, tanto 2D quanto 3D, visando o resultado final;
- Efeitos Visuais 2D/Motion Graphics inserção de efeitos e objetos que devem compor a cena, bem como correções de tecnicalidades:
- Correção de Cor ajustes de cor de todo o projeto para adequá-lo ao concept inicial;
- Saída Final Mídia gerada no final de todo o processo.

A segunda metodologia, para filmagem com a pós-produção, será mais especifica, seguindo a metodologia apresentada no livro *Industry Standard VFX Practices and Procedures* (OKUN (ED.) e ZWERMAN (ED.), 2010):

<span id="page-24-0"></span>Figura 6 - Fluxo de Trabalho de uma Produção Digital

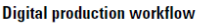

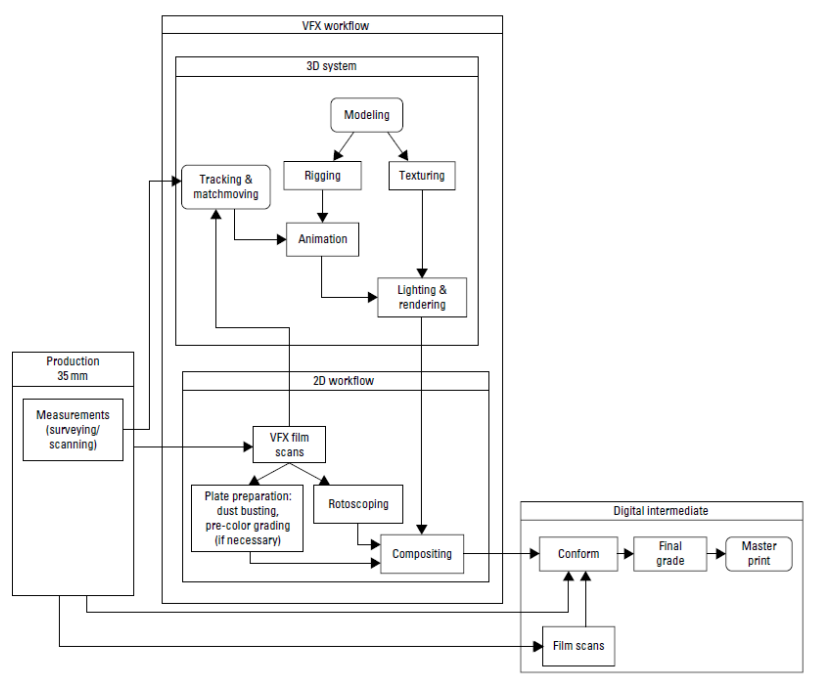

Fonte: VES (2010)

# **1.4.4.Filmagem:**

- Preparação da cena arranjo da cena, com os itens necessários para a cena, como objetos, cenários, figurino, etc;
- Registro de Iluminação (HDR) referência de iluminação da cena para que combine com cenas gravadas em outras situações;
- Marcação do Tracking pontos de referência da movimentação da câmera para que a adição de elementos posteriormente seja compatível;
- Referência de Perspectiva marcação de altura e angulação da câmera para adequar os objetos à perspectiva da cena sem maiores dificuldades;
- Captura de Movimento transferência do movimento de uma pessoa para um personagem digital.

# **1.4.5.Pós-produção:**

- Composição da filmagem combinação das cenas, como colocar atores ou personagens em um cenário;
- Rotoscopia tratamento quadro-a-quadro de uma filmagem, seja para recortar partes indesejadas da imagem ou acompanhamento de uma movimentação;
- Tracking uso das marcações de referência para seguir a movimentação da câmera;
- Criação dos Modelos Digitais personagens, objetos, cenários usados no projeto;
- Iluminação Digital e Rendering simulação das luzes das cenas e texturas dos modelos imitando elementos da vida real;
- Composição 3D inserção de elementos tridimensionais em filmagem real, adequando o modelo ao ambiente;
- Ajuste de cor uniformização das cores das cenas para que todos os elementos fiquem de acordo com o estilo préestabelecido;
- Design de som adição de efeitos sonoros, músicas, vozes.

As etapas serão abordadas de forma linear, conforme foram apresentadas. Como dito na seção de Delimitações, este projeto não busca aprofundar-se na descrição das etapas de Pré- produção e Produção, visando somente descrever as etapas de Pós-produção e Filmagem.

# **2. ANÁLISE E SÍNTESE**

Este capítulo aborda uma introdução à técnica de animação 3D, as diferenças entre Efeitos Visuais e Efeitos Especiais e a as etapas iniciais de pré-produção, pesquisa e alguns testes de efeitos.

### ANIMAÇÃO 3D

No âmbito da animação digital de da computação gráfica, entendese por desenho tridimensional, ou 3D, objetos que possuem comprimento, largura e profundidade. Dentro de um sistema computacional, os objetos 3D podem ser visualizados de diversos ângulos, embora as três vistas básicas sejam consideradas as do topo, da frente e da lateral. (WONG, 1998)

<span id="page-27-0"></span>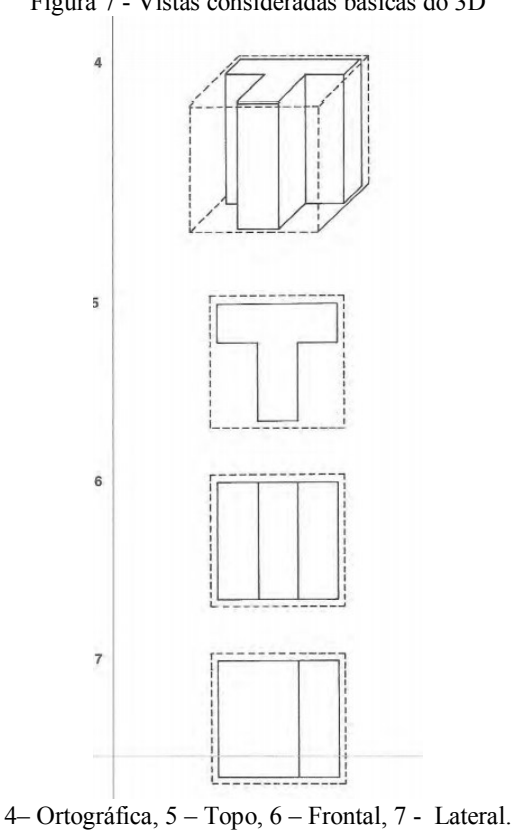

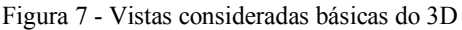

#### Fonte: Princípios de Forma e Desenho

A Animação 3D, que se encontra no campo de computação gráfica, é um termo genérico para descrever uma indústria inteira que utiliza software e hardware de animação 3D em diversos tipos de produção. A técnica de 3D pode se referir desde imagens digitais estáticas, até modelos reais sólidos, como protótipos de impressão 3D. Ainda assim, animação e movimento é o principal foco da indústria de animação 3D.

Ela pode ser encontrada em três industrias principais (BEANE, 2012):

- Entretenimento;
- Ciência:
- **Outros**

Cada uma dessas industrias usa animação 3D de diversas formas diferentes, com resultados diferentes, incluindo, filmes, vídeos, visualizações, protótipos rápidos e muitos outros.

A área de Entretenimento pode ser considerada como a mais reconhecida das três industrias citadas anteriormente. Ela inclui cinema, televisão, videogames e publicidade, sendo que cada uma dessas possui ramificações.

A indústria Científica utiliza animação 3D em medicina, direito, arquitetura e visualização de produtos. Essa indústria não é a mais conhecida, pois os produtos finais são destinados à um público muito especifico e raramente são vistos pelo público em geral.

A terceira indústria pode ser caracterizada como "Outros" porque abrange produtos que ainda não foram muito bem exploradas e não se encaixam nas duas industrias anteriores. Ela inclui produtos como elementos de realidade aumentada e até mesmo objetos de arte, para exposição em museus.

Desta forma, nota-se que a indústria de animação 3D tem uma presença no mercado variada, mostrando a importância desta em vários aspectos, que não apenas em produtos de entretenimento.

### EFEITOS VISUAIS E EFEITOS ESPECIAIS

É importante para este projeto ressaltar as diferenças entre Efeitos Visuais e Efeitos Especiais (ou Efeitos Práticos).

Para (OKUN (ED.) e ZWERMAN (ED.), "Grande parte da arte dos efeitos visuais ocorre na pós-produção, após a conclusão da captura da filmagem primária. Os efeitos visuais podem ser adicionados à filmagem real através de técnicas como pintura matte (criação de uma peça através da mescla de imagens diversas); projeção de tela frontal e traseira; cenas de perspectiva forçada ou miniaturas; objetos, personagens e ambientes de computação gráfica; composição de imagens díspares filmadas de várias formas."

Ou seja, Efeitos Visuais são quaisquer tipo de imagem criada, alterada ou melhorada de um filme, que não pôde ser executada durante a filmagem.

Também para OKUN (ED.) e ZWERMAN (ED.), "os exemplos mais típicos de Efeitos Especiais são tiros, explosões reais, chuva, fogo, cenas de carros de todos os tipos, sistema de cordas, sistemas de movimentos que movem cenarios, objetos ou veiculos [...]", entre outros tantos.

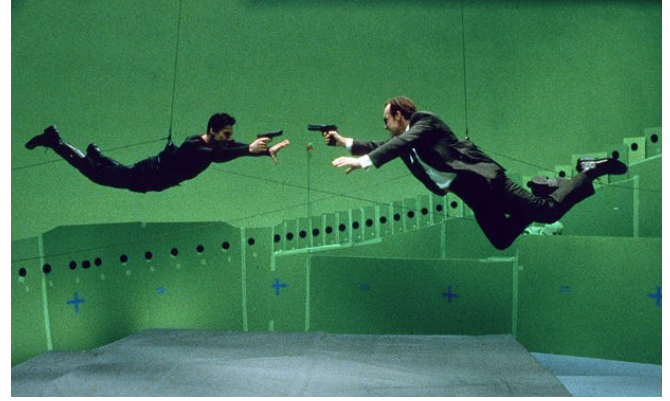

<span id="page-29-0"></span>Figura 8 - Exemplo de Utilização de Efeitos Práticos - Sistema de Cordas

Fonte: *Warner Bros.*

Portanto, Efeitos Especiais, ou Práticos, são aqueles que podem ser executados durante a filmagem.

Ainda assim, ambas as técnicas andam lado-a-lado na produção de filmes, pois uma complementa a outra. Com a possibilidade de retoque da imagens na pós-produção, os produtores ganharam mais liberdade de utilizar diversos suportes de cordas e outros tipo de sustentação, por exemplo, e assim, aumentando a segurança dos envolvidos na cena. (OKUN (ED.) e ZWERMAN (ED.), 2010)

### **2.1 Pré-produção**

#### 2.1.1 A IDEIA

A inspiração para a história do curta veio a partir de fotos do projeto *"The Little People Project".* Esse projeto se trata, de acordo com o próprio autor, em remodelar e pintar personagens em miniatura, vindos de trens em miniatura, posicioná-los em um cenário na rua e depois fotografá-los. (SLINKACHU, 2016)

<span id="page-30-0"></span>Figura 9 – *The Last Resort* do *The Little People Project*

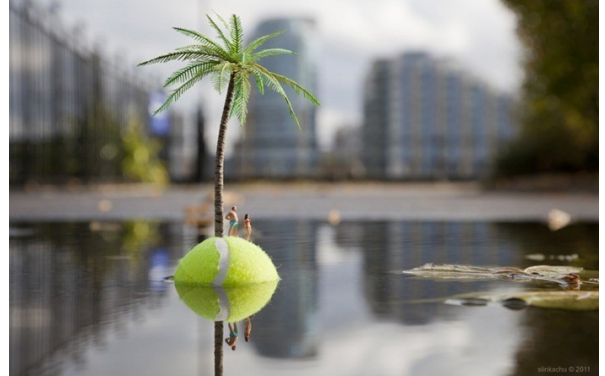

Fonte: http://little-people.blogspot.com.br/2011\_01\_01\_archive.html

<span id="page-30-1"></span>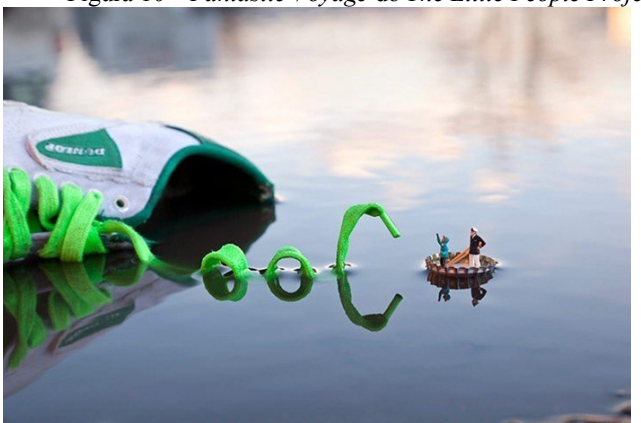

Figura 10 – *Fantastic Voyage* do *The Little People Project*

Fonte: http://little-people.blogspot.com.br/2011\_10\_01\_archive.html

Cada foto conta uma história, o que despertou o interesse da autora em contar uma nova história utilizando-se da ideia de criaturas em miniatura. Para encaminhar essa ideia para o campo da animação, decidiu-se fazer os personagens em 3D, mas manter os cenários filmados.

A ideia base se trata de um grupo de pequenos alienígenas que cai na Terra após ter a nave danificada, mas não tem noção da sua proporção em relação ao ambiente. A nave precisa ser consertada, então, em função disso, eles decidem explorar o ambiente.

#### 2.1.2 ROTEIRO

O roteiro se refere à versão formal da história final, constituído de movimentos básicos de personagens, ambiente, enquadramentos, tempo, ações e diálogo. Ele auxilia a equipe de produção a consultar informações sobre as cenas de forma rápida (BEANE, 2012, p. 27).

Seguindo a ideia base, foram listadas uma série de cenas que poderiam acontecer na situação encontrada pelos personagens. Essas cenas constituem os principais momentos do curta (início e fim), mas também incluem cenas que podem ser descartadas depois caso não façam sentido na história (meio). Afinal de contas, na área criativa, sempre devese estar preparado para ter ideias deixadas de lado (BEANE, 2012, p. 26).

Primeiro, a autora fez uma lista de ideias para a história e então, buscou estruturá-las em um modelo de roteiro padrão. Como esta autora teve a oportunidade de trabalhar com o roteirista Walter Plitt, no estágio na Animaking, durante o tempo da execução deste projeto, notou-se a pertinência em solicitar auxilio na estruturação do roteiro.

O texto do roteiro encontra-se no [APÊNDICE A](#page-78-0) no final deste relatório.

#### 2.1.3 STORYBOARD

A partir deste momento, o curta ganha a primeira representação visual. Os quadros do storyboard acompanham as ações, enquadramentos, diálogos estabelecidos no roteiro, em forma de *thumbnails 2* . Também incluem as primeiras ideias de efeitos visuais que podem ir no projeto (BYRNE, 2009, p. 28).

Dado que apenas duas sequências de cenas do curta serão concluídas, a princípio, para este Projeto de Conclusão de Curso, somente essas serão utilizadas para esta etapa.

l

<sup>2</sup> Desenho ou rascunho de tamanho pequeno.

http://www.etymonline.com/index.php?term=thumbnail

A imagem do Storyboard encontra-se no [APÊNDICE A](#page-78-0) no final deste relatório.

### **2.1.3.1 Decupagem das Cenas**

Em certos casos, as descrições feitas nas cenas do storyboard e no roteiro podem não estar aprofundando todos os detalhes das cenas. Para evitar que a equipe de produção deixe passar algum item importante, é interessante analisar o roteiro e realizar uma decupagem.

Trata-se de organizar o roteiro detalhadamente em uma tabela, dispondo os seguimentos de planos e sequências, efeitos sonoros, efeitos visuais, falas e todos os itens que irão servir de referência para a equipe técnica (BRISELANCE e MORIN, 2010).

No caso desta etapa do projeto, a decupagem irá focar na listagem de efeitos requeridos nas cenas selecionadas.

<span id="page-32-0"></span>

| Tabula 1 - Dutupagum |                 |          |               |
|----------------------|-----------------|----------|---------------|
| Imagem do Storyboard | Descrição da    | Plano de | Efeitos       |
|                      | Cena            | Filmage  |               |
|                      |                 | m        |               |
|                      | Cena 01: Sons   | Plano    | Explosão,     |
|                      | de ferramentas, | Geral    | fumaça, luzes |
|                      | acontece uma    | Fechado  | nave          |
|                      | explosão na     |          |               |
|                      | nave, o         |          |               |
|                      | mecânico cai    |          |               |
|                      | para fora dela. |          |               |
|                      | Cena $02:$ O    | Plano    | Vapor,        |
|                      | comandante dá   | Conjunto | nuvens,       |
|                      | ordens para os  |          | desfocar a    |
|                      | outros          |          | panela,       |
|                      | analisarem o    |          | iluminação    |
|                      | "vulcão"        |          | intensa       |
|                      |                 |          | alaranjada    |
|                      |                 |          |               |
|                      |                 |          |               |

Tabela 1 - Decupagem

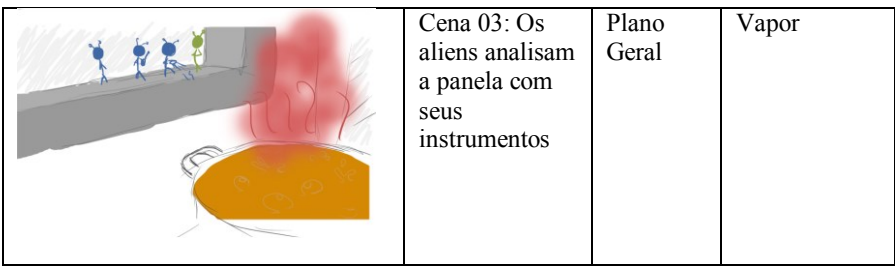

### 2.1.4 PESQUISA E DESENVOLVIMENTO

Nesta etapa, serão descritos os efeitos visuais usados para cada cena e de que forma serão utilizados para auxiliar a contar a história.

### **2.1.4.1. Cena 01**

Nesta cena, acontece uma explosão no interior da nave e o mecânico é arremessado para fora. Os efeitos aplicados aqui tem por função simular fumaça e faíscas vindas de dentro da nave.

2.1.4.1.1 Referências Visuais

Aqui, presume-se, através do barulho da explosão, que o mecânico estaria mexendo em algum componente elétrico e acabou causando um curto-circuito.

De acordo com o site do Mundo Educação, "a dissipação instantânea de energia que ocorre em um curto-circuito pode gerar faíscas e explosões, ocasionando vários danos nos circuitos elétricos, além de poder originar incêndios devastadores em residências e indústrias." (TEIXEIRA)

<span id="page-34-0"></span>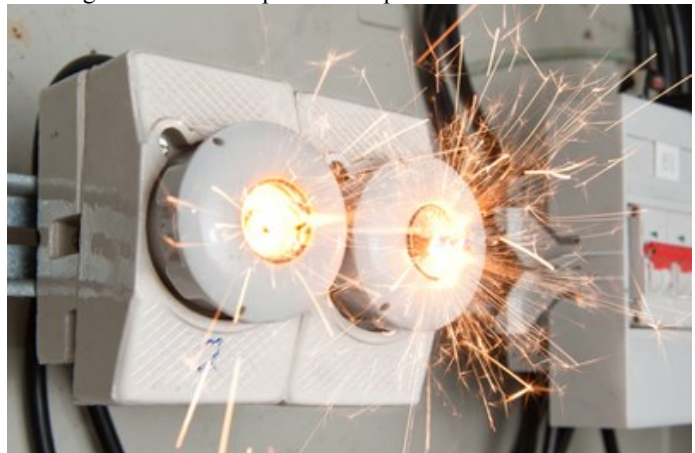

Figura 11 - Faíscas provocadas por curto-circuito

Fonte: http://mundoeducacao.bol.uol.com.br/fisica/curto-circuito.htm

As faíscas, por serem fragmentos incandescentes, possuem cor branca no momento mais quente, e cores como amarelo e laranja enquanto resfriam até o momento que se dissipam.

<span id="page-34-1"></span>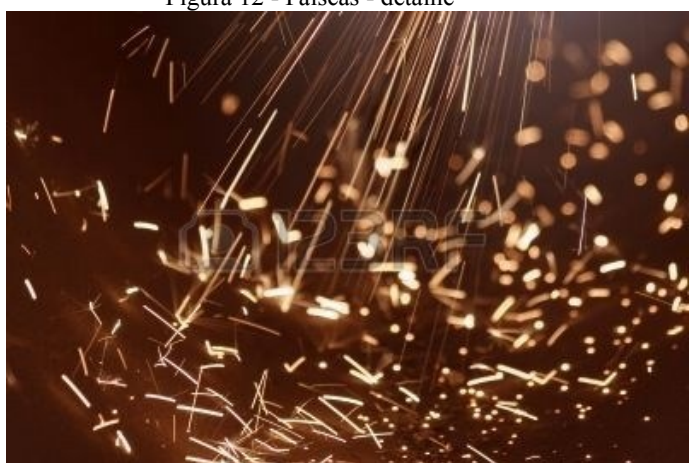

Figura 12 - Faíscas - detalhe

Fonte: http://pt.spiderpic.com/stock-photos/123rf/619576-muito-alta-potenciafaisca-eletrica

A explosão não pretende tornar-se algo trágico, a ponto de causar a destruição da nave. Apenas com faíscas e fumaça leve, procura-se mostrar que a nave somete sofreu algum dano.

<span id="page-35-0"></span>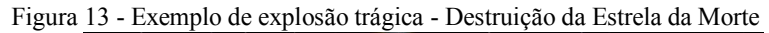

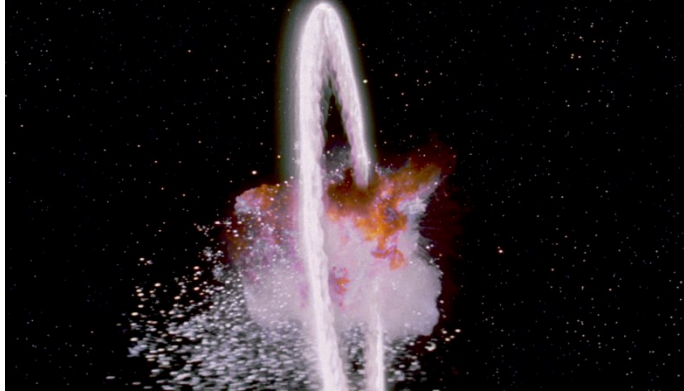

Fonte: *LucasFilms* (1977)

### 2.1.4.1.2 Testes

Utilizando-se dos vídeos-tutorial disponíveis no YouTube intitulados "*Creating and Tracking Smoke in Adobe After Effects CS6*" do canal *Vox Lab* e "*After Effects Tutorial – Spark Particles Quick VFX*", do canal *Surfaced Studio,* foram testados alguns efeitos para simular fumaça e faíscas.

<span id="page-35-1"></span>Figura 14 e Figura 15- Thumbnails dos vídeos-tutorial

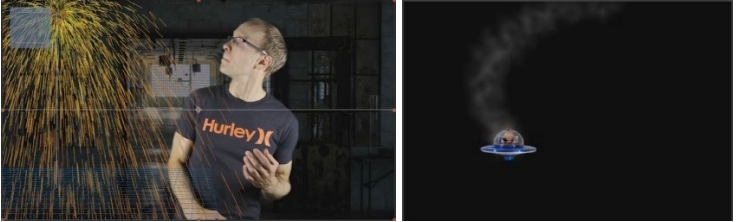

Fonte: https://www.youtube.com/watch?v=kx0bKB9aL08 https://www.youtube.com/watch?v=gQoSJhbmqqo

O processo iniciou-se através da composição dos itens da cena: a nave e o alien em feitos em no 3DS Max 2016, e o cenário, retirado de uma busca na internet.
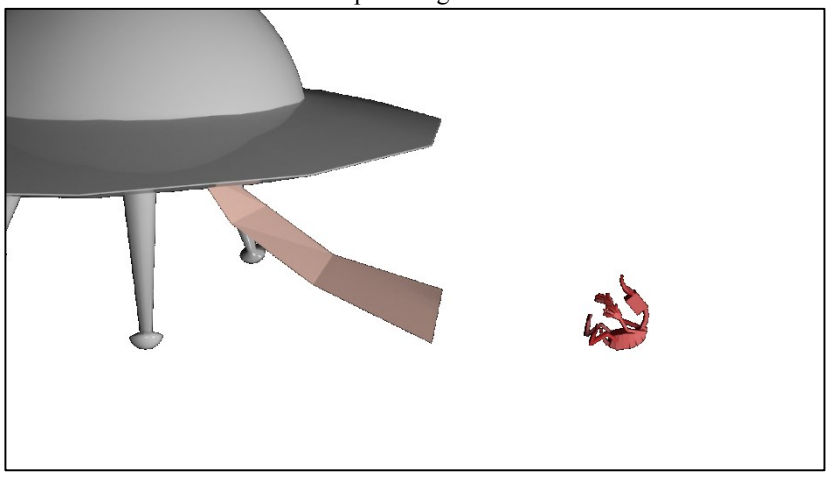

Figura 16 - Nave com o compartimento de entrada aberto e o alien sendo jogado para longe.

Fonte: Autora.

Figura 17 - Cenário para teste

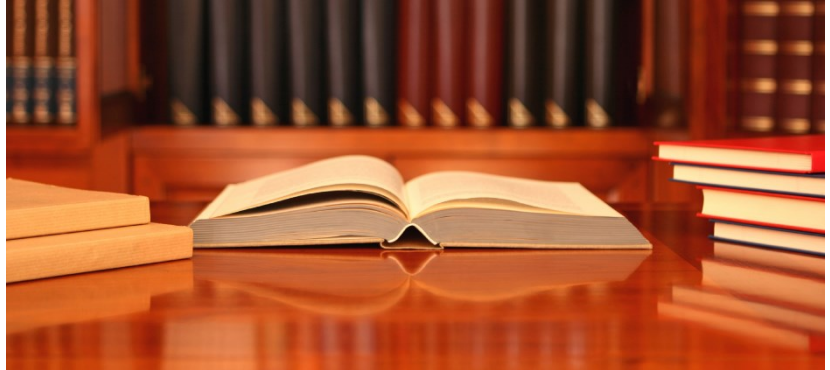

Fonte: http://www.ultimatereputations.com/wp-content/uploads/2012/12/deskbooks-01.png

Composição e enquadramento:

Figura 18 - Composição

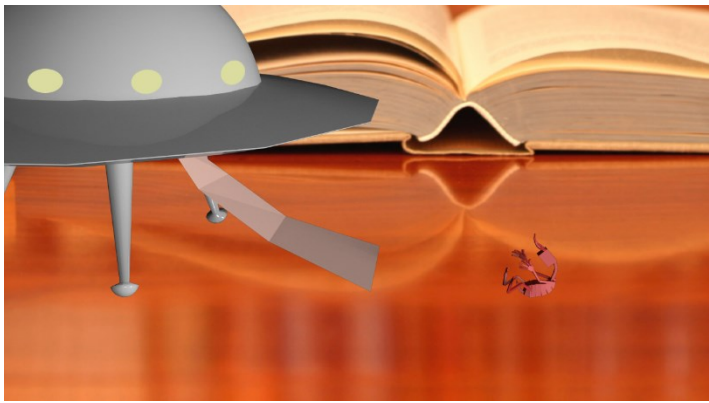

Fonte: Autora.

Na primeira etapa, foram adicionadas elipses para as lâmpadas da nave, com efeito de *Glow* para indicar a emissão de luz. Além disso, a figura da nave e do alien foram duplicadas e invertidas para causar o reflexo das mesmas na mesa do cenário.

Figura 19 - Etapa 01 de Efeitos

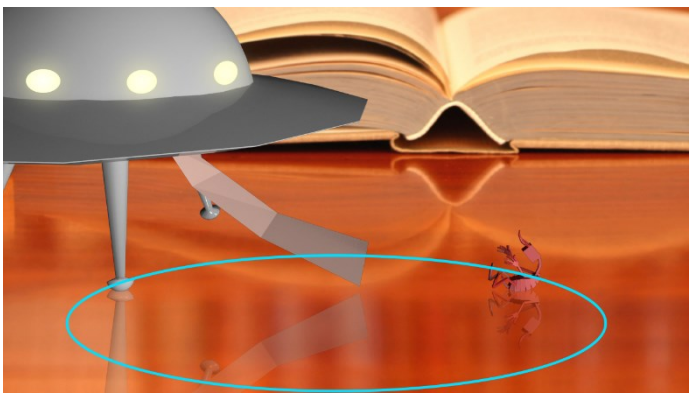

Fonte: Autora.

O próximo passo foi adicionar a fumaça que vem de dentro da nave. Na primeira tentativa, foi usada uma filmagem real de fumaça, mas o resultado não mostrou-se agradável. A fumaça era quase imperceptível e não pôde ser muito bem controlada, mesmo utilizando máscaras para indicar o caminho que a mesma deveria percorrer.

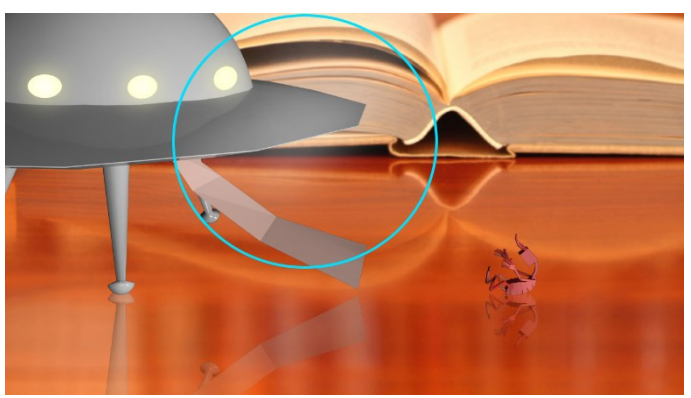

Figura 20 - Etapa 02 de Efeitos

Fonte: Autora.

Desta forma, a próxima tentativa consistiu em geração de partículas. Esta alternativa possibilitou um grande controle da fumaça.

Foi utilizado o efeito *Particle Playground*, ajustado para que não tenha influência de gravidade, fazendo com que as partículas flutuem diretamente para cima.

Neste momento, foi preciso usar algumas expressões para ajudar nos movimentos da fumaça. De acordo com o tópico de ajuda da Adobe online, "Uma expressão é um pequeno pedaço de software - muito parecido com um script - que avalia um único valor para uma propriedade de camada única em um ponto específico no tempo." As expressões ajudam a criar animações complexas sem precisar criar um grande números de keyframes. Com uma expressão no efeito, alterou-se a movimentação das partículas para dar uma impressão mais fiel ao de fumaça de verdade. Juntamente, foi adicionado o efeito de *Blur*, desfocando as partículas e finalizando a fumaça.

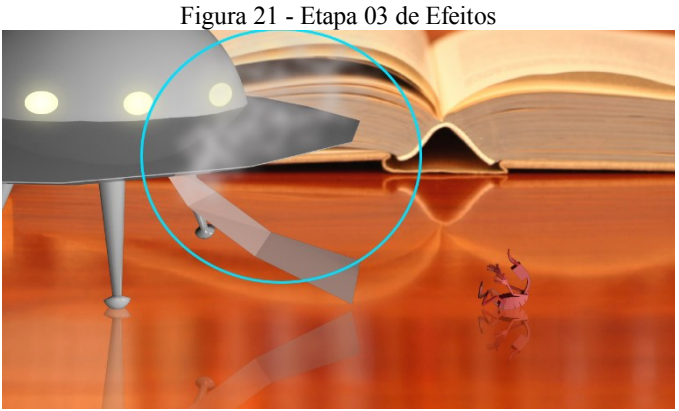

Fonte: Autora.

As faíscas também foram criadas através das partículas. Entretanto, desta vez, usou-se o efeito *CC Particle World*, que possibilita uma outra abordagem no controle das partículas, como contato com o chão e controle das partículas em um espaço tridimensional.

Figura 22 - Etapa 04 de Efeitos

Fonte: Autora.

A quantidade de criação de partículas foi obtida através de uma expressão que possibilita que seja gerada uma pequena quantidade de partículas por vez. Aqui foram alteradas as cores das faíscas: brancas no "nascimento" e laranja na "morte".

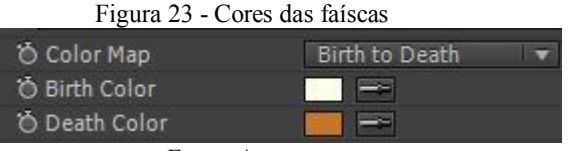

Fonte: Autora.

O passo seguinte foi o efeito de *Glow*, que trouxe um brilho intenso para as partículas, e *Hue/Saturation,* para diminuir a saturação das cores, que estavam muito saturadas por causa do brilho. Até então, as partículas estavam aparecendo apenas como pontos, então o *Motion Blur* foi habilitado na camada para que as partículas deixassem um rastro de luz e parecessem de fato com faíscas.

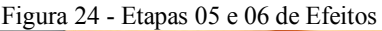

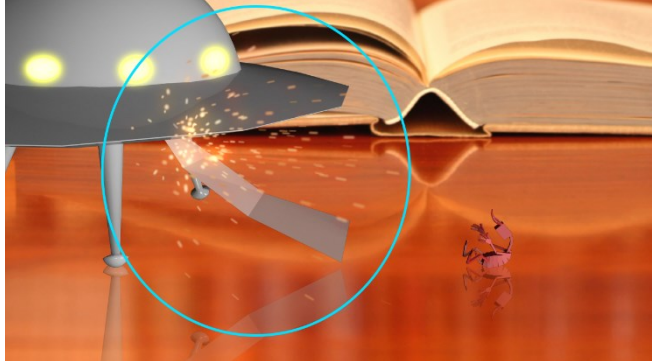

Fonte: Autora.

Neste momento, a camada de partículas foi ligada à uma segunda camada que permite controlar a quantidade de faíscas de modo mais preciso e, então, foi duplicada.

A camada duplicada recebeu os efeitos *Glow* e *Fast Blur,* gerando um brilho adicional às faíscas. Esse brilho representa a iluminação que as faíscas causam no ambiente ao redor.

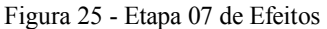

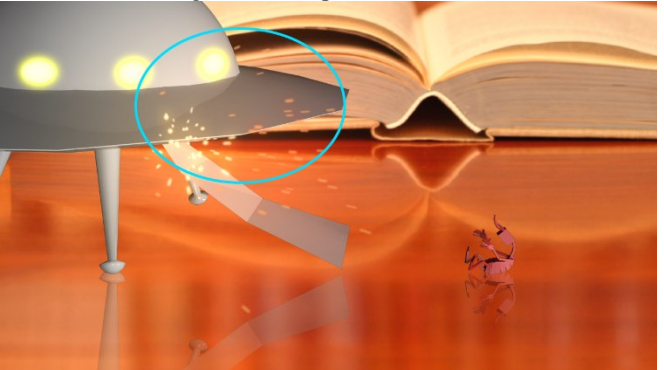

Fonte: Autora.

Apesar de controlada, a quantidade de faíscas estava excedendo o espaço que deveria estar percorrendo. Ou seja, as faíscas deveriam estar batendo na parte de baixo da nave, e não avançando até o topo. Para corrigir isso, foi feita uma máscara que fez com que as partículas desaparecessem em certo ponto.

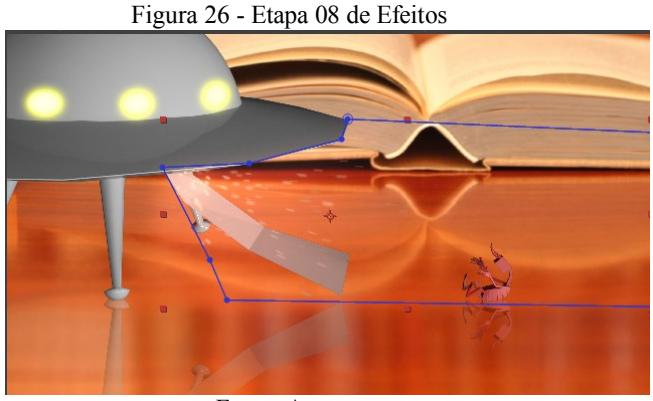

Fonte: Autora.

Finalmente, foi mesclada a fumaça à cena, combinando os dois testes.

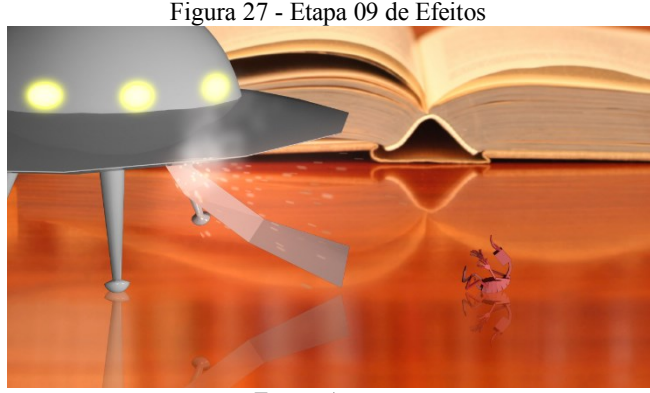

Fonte: Autora.

#### **2.1.4.2. Cena 02 - Câmera 01**

De acordo com a decupagem, nesta cena, os personagens encontram o que parece ser um vulcão, à primeira vista. O objetivo aqui é que o cenário não pareça de uma cozinha, mas sim de uma plataforma à beira de um vulcão ativo.

#### 2.1.4.2.1 Referências Visuais

Para criar este ambiente, primeiramente, foi necessário pesquisar os arredores de um vulcão ativo. De acordo com o site da NASA (What is a volcano?, 2016), "as áreas vulcânicas geralmente formam montanhas compostas de muitas camadas de rocha, cinzas e outros materiais que se acumulam ao redor. [...] o material da erupção pode ser rocha liquida ("lava" quando está na superfície, "magma" quando está no interior), cinzas finas, cinzas grosseiras, e/ou gases."

O vulcão do curta Lava, da Pixar (Fig 9), possui formações rochosas em tons mais amarronzados, fumaça pesada cor cinza claro e algumas nuvens em volta da base.

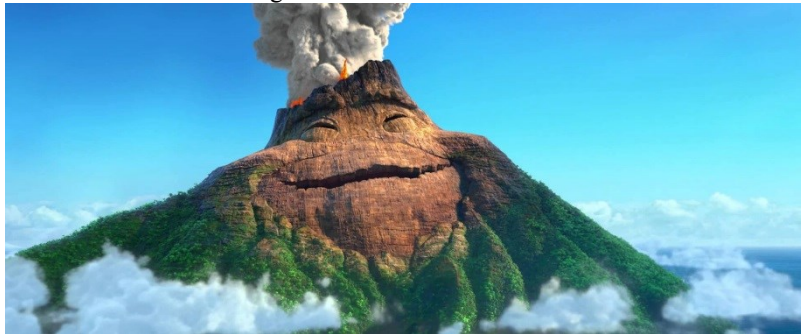

Fonte: *Pixar* (2014)

Enquanto que este vulcão da Indonésia (Fig 10) possui tons mais azulados, uma fumaça mais espessa, e muito mais nuvens na base.

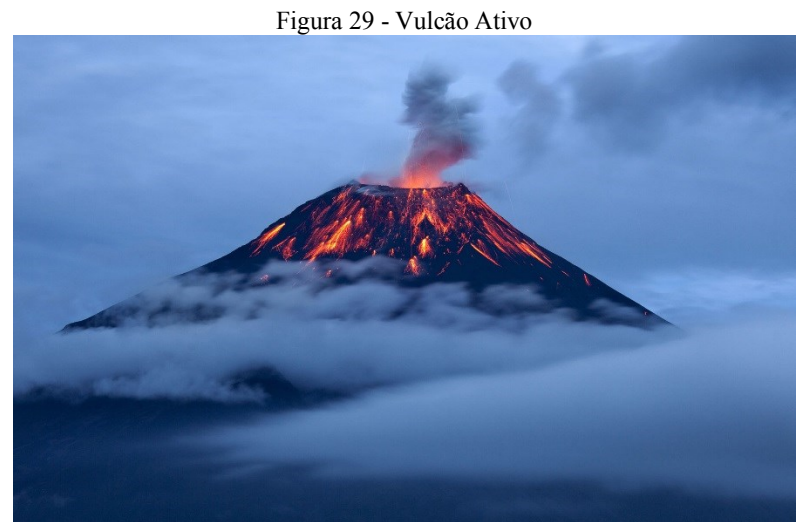

Fonte: http://www.travelandleisure.com/travel-tips/travel-warnings/touriststrapped-on-indonesian-volcano

2.1.4.2.2 Testes

Utilizando-se dos vídeos-tutorial do site Video Copilot intitulados "*Dead Planet*" 3 e "*3D Set Extensions*" 4 , foram testados alguns efeitos para simular um vulcão.

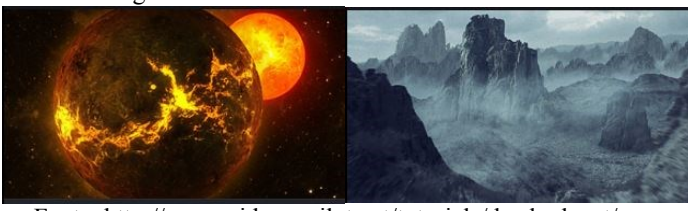

Figura 30 - Thumbnails dos vídeos-tutoriais

Fonte: http://www.videocopilot.net/tutorials/dead\_planet/ e http://www.videocopilot.net/tutorials/3d\_set\_extensions/

O processo começou com a fotografia do cenário para teste, ou seja, a plataforma e a panela:

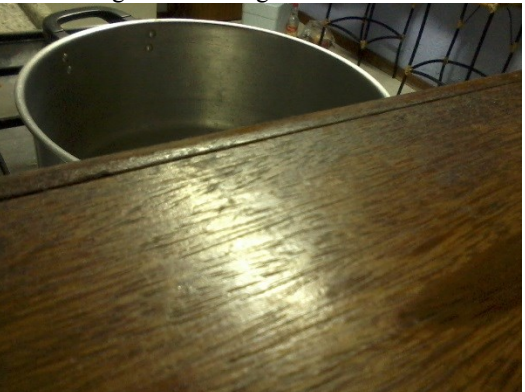

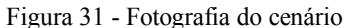

Fonte: Autora.

Em seguida, foram criados no programa 3DS Max 2016 os aliens modelos para o teste, apenas com a estrutura do *rig*:

1

<sup>3</sup> http://www.videocopilot.net/tutorials/dead\_planet/

<sup>4</sup> http://www.videocopilot.net/tutorials/3d\_set\_extensions/

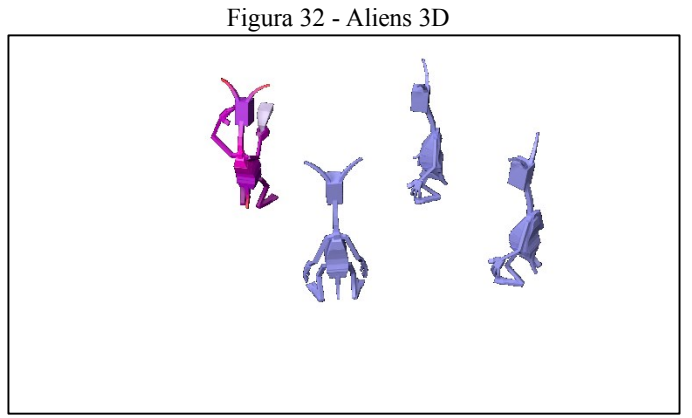

Fonte: Autora.

O próximo passo foi compor as cenas no Adobe After Effects:

Figura 33 - Composição

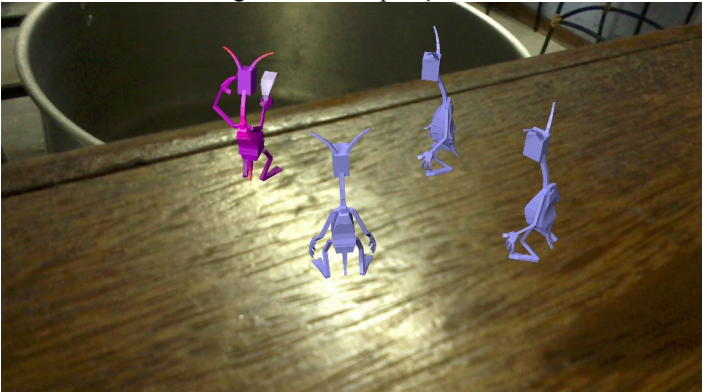

Fonte: Autora.

Para dar contexto à cena, foi adicionado uma imagem de sopa à panela:

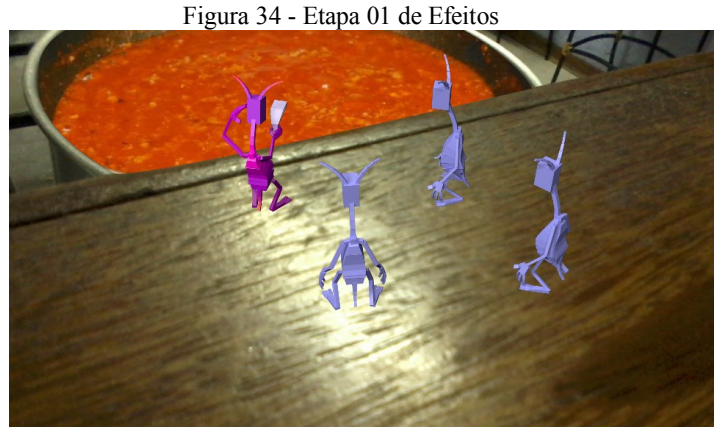

Fonte: Autora.

O primeiro efeito foi de transformação da imagem da sopa em preto e branco, alteração no *Curves* para clarear as áreas que devem brilhar mais e escurecer as que devem ficar menos sobressalentes. Essa alteração permite que a imagem possa ser utilizada como mapa de iluminação.

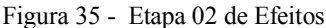

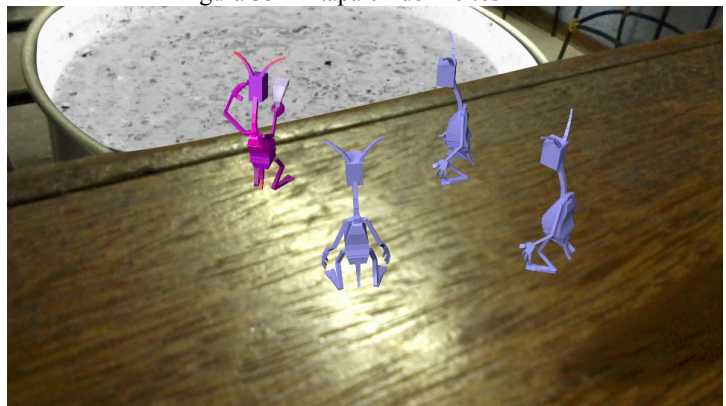

Fonte: Autora.

A seguir, a camada foi duplicada e o efeito *Tint* adicionado para tornar a "lava" laranja. O efeito *Glow* foi adicionado à camada para trazer o brilho típico da lava incandescente.

Figura 36 - Etapa 03 de Efeitos

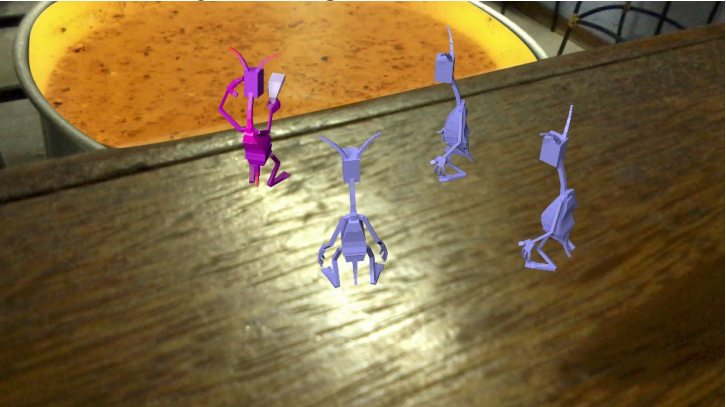

Fonte: Autora.

Neste ponto, o restante do cenário teve suas cores alteradas para um tom mais alaranjado através do *Curves,* permitindo a adição de tons de vermelho e remoção de tons de azul.

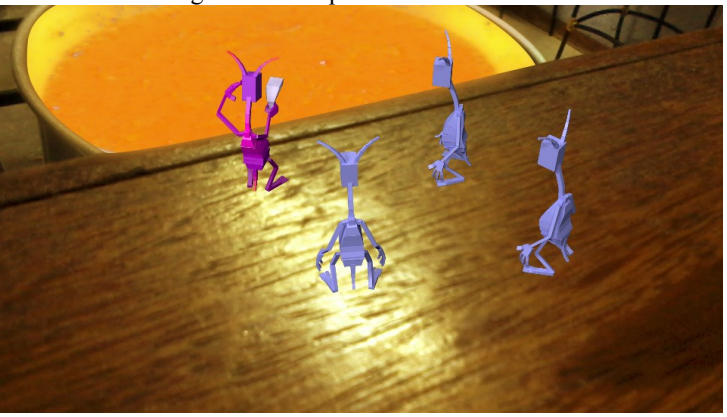

Figura 37 - Etapa 04 de Efeitos

Fonte: Autora.

Por último, foram adicionadas as nuvens de vapor, que irão esconder as bordas da panela e parte do cenário, dando a impressão que há apenas o "vulcão" ali.

Figura 38 - Etapa 04 de Efeitos

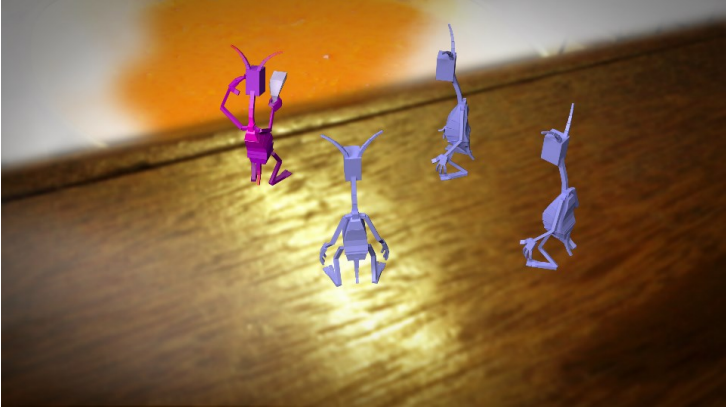

Fonte: Autora.

## 2.1.5 ANIMATIC

O animatic refere-se à uma versão animada do storyboard, com o tempo estimado para a duração das cenas, baseando-se em falas e sons, para mostrar o andamento do projeto. É utilizado em toda a produção para criar a edição final do mesmo. (BEANE, 2012)

Também pode ser conhecido como *Pre-vis*, do inglês *previsualization*. Consiste em uma versão simples de filmagem de cenas ou sequências, predominantemente com elementos 3D e em um ambiente virtual, que irão ser utilizados posteriormente. Possibilita que a equipe tenha referência para a versão final, explorando ideias, planejando soluções técnicas e tendo a visão compartilhada do projeto. (OKUN (ED.) e ZWERMAN (ED.), 2010, p. 876)

No decorrer dos testes, utilizando-se do storyboard e de um render provisório de personagens do 3DS Max, foi possível estabelecer o timing e a duração das duas cenas.

Na cena 01, foi feita uma animação blocada da explosão da nave, o alien sendo arremessado para fora de quadro e, logo em seguida, percorrendo o caminho de volta e retornando à nave.

Enquanto na cena 02, na primeira câmera, os personagens ficaram estáticos no cenário. Para a segunda câmera, foi feito um movimento para trás e para a direita, com os personagens apoiados na superfície por tracking rudimentar feito no Adobe After Effects.

Estes vídeos servirão como base para o tempo, a animação e enquadramento durante a produção

## $2.1.6$  DESIGN

Esta etapa define o visual final do projeto. Inclui o design de personagens, objetos, figurino e ambientação. (BEANE, 2012)

O aspecto dos personagens foi baseado em uniformes de filmes de ficção cientifica e em uniformes militares e policiais americanos, também trazendo as cores como representação de hierarquia.

# **2.1.6.1 Referências do Uniforme**

Como os personagens são extraterrestres, espera-se que eles estejam devidamente preparados para explorar território desconhecido e possivelmente enfrentar adversidades. Portanto, as vestimentas trazem aspectos de uniforme de astronauta – capacete, fechamento hermético da roupa, um comunicador – e também de uniforme policial de choque – joelheiras, ombreiras e cinto de acessórios.

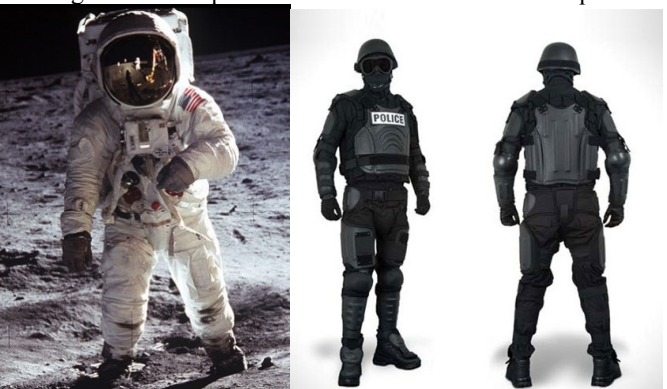

Figura 39 - Roupas de Astronauta e Policial de Choque

Fonte: Untamed Science e Amazon.com (respectivamente).

O design do capacete começou inspirado num capacete comum de astronauta, mas a aluna optou seguir uma direção mais futurista. A principal influência foram os capacetes usados pelos integrantes da dupla francesa *Daft Punk*. Eles difundem um ar futurista em suas músicas eletrônicas e em seu visual característico. A partir das imagens, foram feitos esboços dos capacetes, como mostrados na figura 40.

Figura 40 - Capacete Daft Punk e Sketches

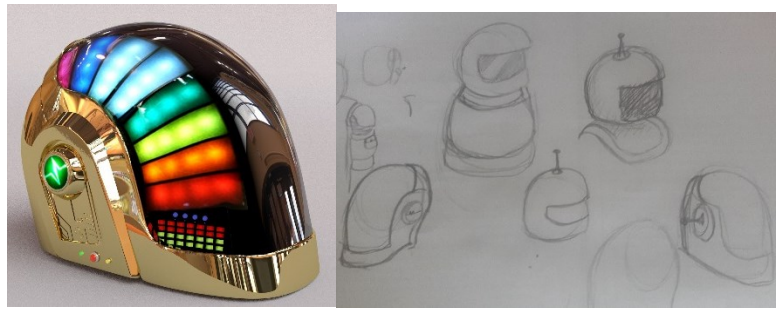

Fonte: Blender Artists Community e Autora (respectivamente).

Abaixo, o modelo escolhido dentre os esboços.

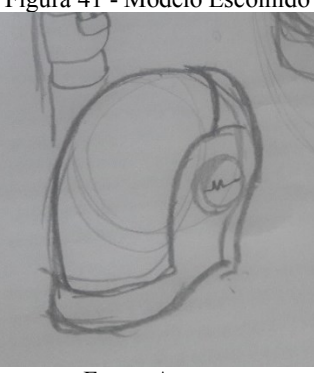

Figura 41 - Modelo Escolhido

Fonte: Autora.

# **2.1.6.2 Cores**

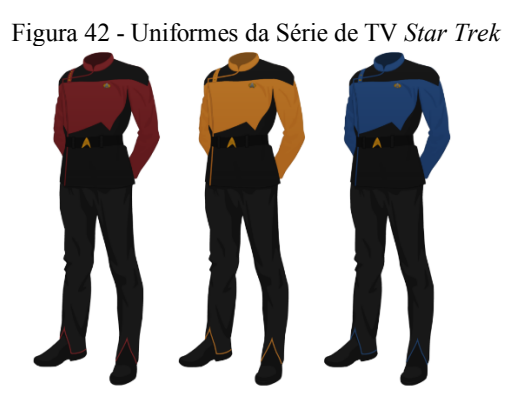

#### Fonte: http://bloggie-360.blogspot.com.br/2016/08/the-guide-to-star-trekuniforms.html

No caso do seriado Star Trek (Paramount/CBS), as cores tem os seguintes significados: dourado para a divisão de Comando, vermelho para a equipe de Engenharia e Comunicação e azul para representar Medicina e Ciência. (SERAFINO)

No aspecto militar, os uniformes do exército norte-americano da metade do século 19 trazia vestimentas do tipo "frock" em preto ou azulescuro e cores chamativas, permitindo a identificação do soldado entre os grupos. Como exemplo, azul representava infantaria e vermelho, artilharia. (WE ARE THE MIGHTY)

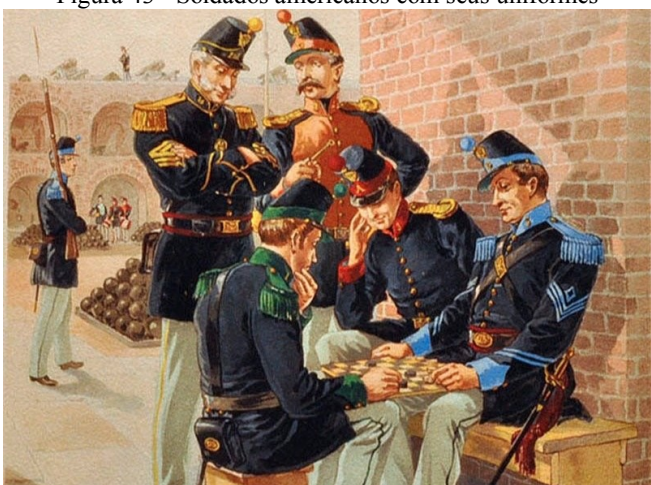

Figura 43 - Soldados americanos com seus uniformes

Fonte: http://www.businessinsider.com/heres-how-the-us-militarys-uniformshave-changed-over-the-past-250-years-2015-7

As cores escolhidas foram: vermelho, verde e azul. As três cores são base para o modo de cor RGB (Red, Green, Blue), que possibilitam gerar as cores em monitores e televisores. Elas são baseadas na percepção da visão humana de cor. (BEANE, 2012) Esta escolha busca destacar os personagens no meio em que serão inseridas, como cores primárias a serem percebidas instantaneamente.

Mediante o exposto, a aluna associou as cores às seguintes funções: verde: capitão; azul: ajudantes; e vermelho: mecânico. Como não foi apresentado um padrão universal entre esses casos, a escolha foi por afinidade da aluna.

## **2.1.6.3 Modelo Final do Uniforme**

Considerando os fatores mencionados nos dois tópicos anteriores, o design final do uniforme contempla uma base cinza escuro em todo o corpo, com a indicação de cor no torso do personagem e uma fita em cada braço, como mostrado a seguir:

Figura 44 - Conceito do Modelo Final

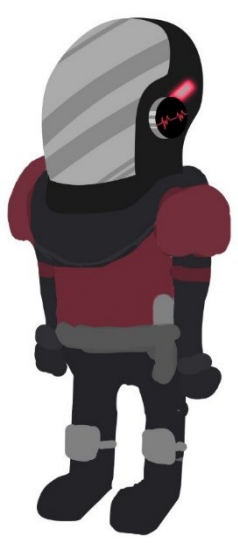

Fonte: Autora.

Como pode ser visto na Figura 45, os capacetes também variam a cor nas antenas:

Figura 45 - Variação das Cores de Capacete

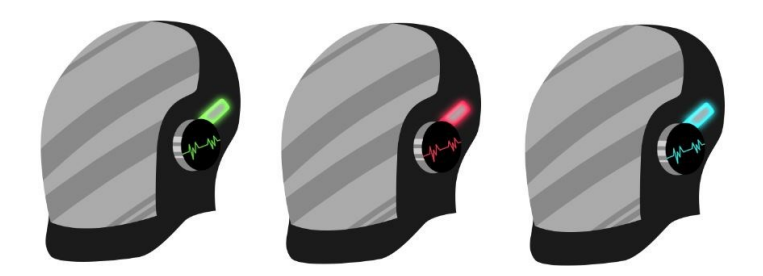

Fonte: Autora.

## **2.1.6.4 Nave Espacial**

O estilo da nave é baseado em um tipo que pode ser facilmente associado à OVNIs: *flying saucer*, ou "prato voador"*.* Ele possui esse nome pois tem o formato de disco ou de um prato.

Este tipo de design de nave tornou-se comum no anos 1950, em filmes como O Dia em que a Terra Parou (1951), (WRIGHT) em que a narrativa a traz como um dos focos principais do filme. (IMDB)

Com descrito anteriormente, o formato do da nave é como um disco, com meia esfera no topo e luzes de aterrissagem.

Figura 46 - Referências de Naves

Fonte: Google Imagens.

Ela possui 3 pés de apoio e uma rampa para condizer com a narrativa. Afinal, como observado no roteiro, o disco abre uma porta lateral e uma rampa se estende.

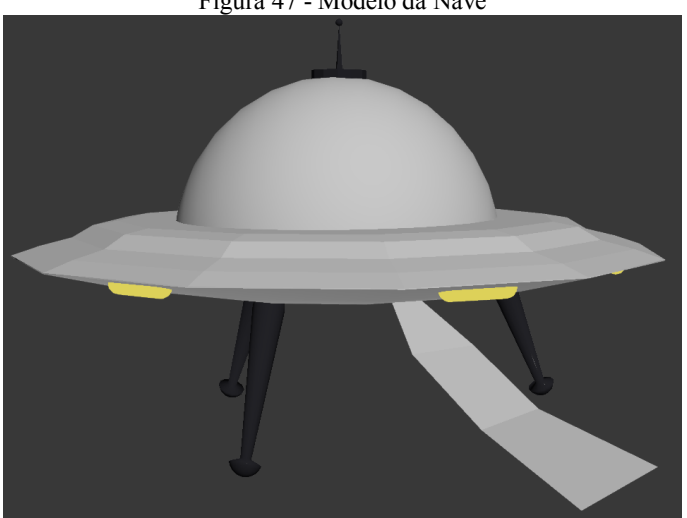

Figura 47 - Modelo da Nave

Fonte: Autora.

## **2.1.6.5 Scanner**

Os personagens que exploram o território na história do curta estão munidos de scanners e outros equipamentos diversos (não especificados no roteiro). Para o design, foi feita uma mescla de scanners de supermercado com armas de filme de ficção cientifica, de aparência metálica e tamanho exagerado. O scanner possui uma tela onde podem ser lidas as informações obtidas pelo escaneamento.

Figura 48 - Referências Scanner

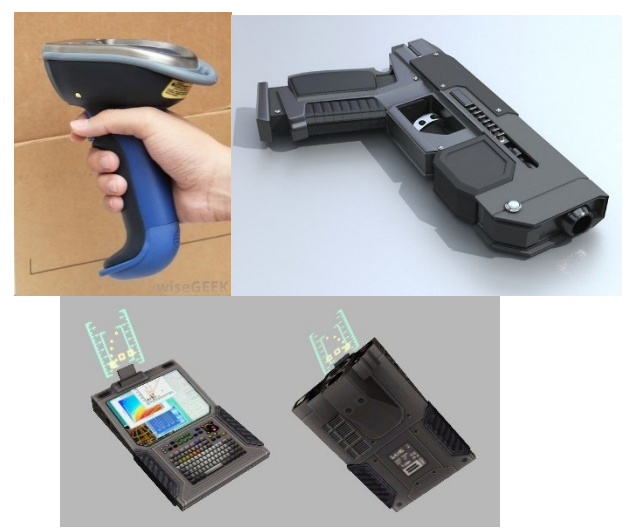

Fonte: Google Imagens.

#### Figura 49 - Modelo do Scanner

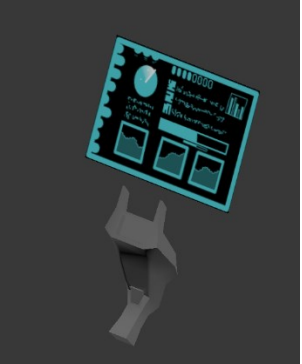

Fonte: Autora.

# **2.2 Produção:**

## 2.2.1 LAYOUT

Nesta fase, é montada uma versão em 3D do animatic. O artista de layout tem a tarefa de corresponder as cenas do animatic 2D a câmeras, cenários, personagens e objetos no espaço 3D. Essa montagem é de vital importância, pois em um animatic 2D é possível ser enganado em fatores como ângulos de perspectiva, escala de personagem e relação à cena ou a

distância entre objetos. Entretanto, em um espaço tridimensional, tornase difícil equivocar-se nesses aspectos. É recomendado realizar esta etapa assim que for obtida uma versão básica dos modelos. (BEANE, 2012)

O layout foi feito no momento dos testes de efeitos, tendo uma filmagem de teste como cenário e personagens prontos do 3DS Max como referência de posição. Este baseia-se com fidelidade ao animatic 2D. Após a filmagem final, os ângulos dos cenários tiveram alteração, não sendo possível reaproveitamento do primeiro layout.

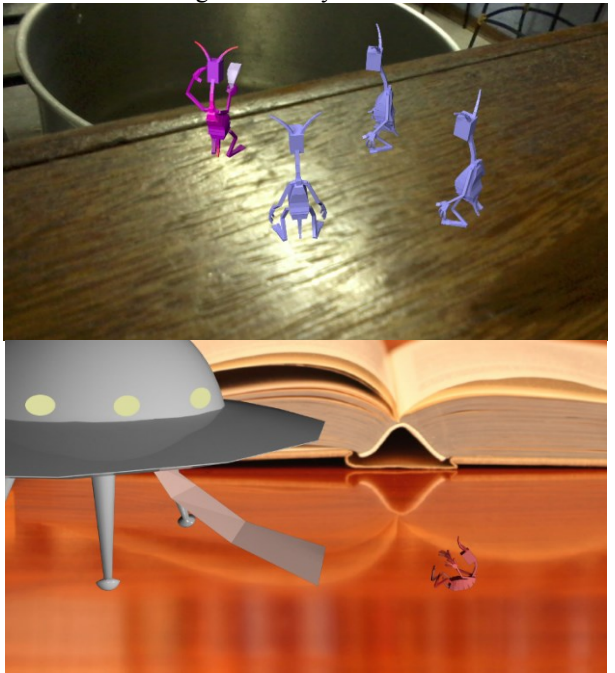

Figura 50 - Layout inicial

Fonte: Autora.

#### 2.2.2 PESQUISA E DESENVOLVIMENTO 2

Com a função de complementar a pesquisa feita no PCC1, foram realizadas pesquisas de programas, scripts e plug-ins, até então desconhecidos para a autora, para realizar certas etapas do projeto.

A primeira delas foi um jeito de exportar a câmera do After Effects para dentro do 3DS Max. A solução encontrada foi o script AE3D Export, que realiza essa ação sem precisar de um programa intermediário.

A segunda foi uma maneira de fazer a imagem de HDR. Optou-se por usar uma esfera cromada, porém, para abrir a imagem, foi necessário um programa para tal. Ele é chamado HDR Shop e é um programa gratuito próprio para tratar imagens HDR.

O momentos de uso desses programas encontram-se ao longo do relatório de projeto.

#### 2.2.3 MODELAGEM

Com o design de todos os elementos e personagens do curta em mãos, chega o momento de começar a modelagem, que nada mais é do que a representação geométrica dos mesmos em um *software* de animação 3D. (BEANE, 2012)

Todos os personagens e objetos deste projeto foram modelados com a versão educacional do *software* 3DS Max, da Autodesk. Após posicionar as imagens de referência no espaço 3D, começou-se a modelagem do alien, primeiro pelo capacete. A ordem escolhida foi da cabeça aos pés, para que a cabeça servisse de orientação de proporção de tamanho ao corpo.

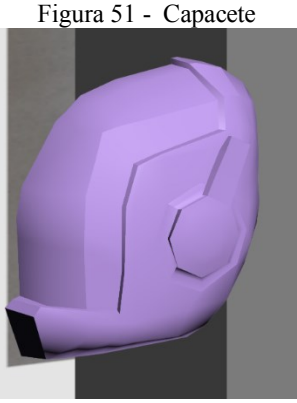

Fonte: Autora.

Figura 52 - Detalhe Mão

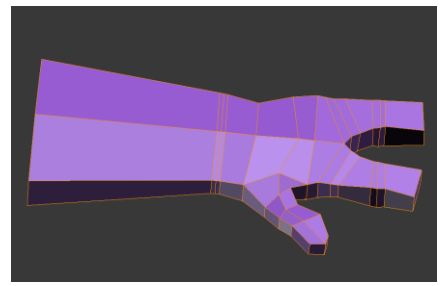

Fonte: Autora.

Figura 53 - Modelo Final

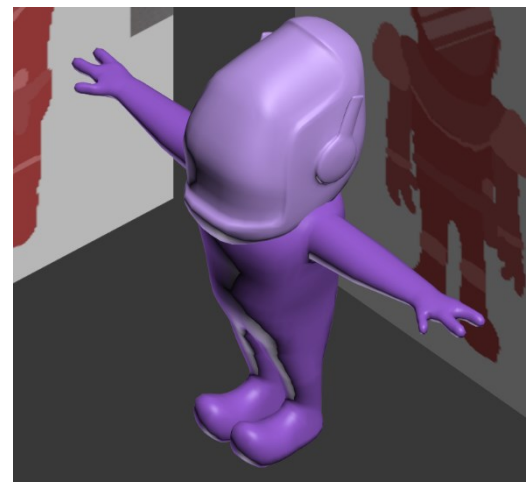

Fonte: Autora.

É importante relatar que foi tomado o cuidado de modelar os elementos com a escala correspondente ao personagem.

## 2.2.4 TEXTURIZAÇÃO

Terminada a modelagem, a pintura da textura precisava ser aplicada ao modelo. Essa etapa trata de criar atributos de cor e superfície aos modelos para que se assemelhem àquilo que buscam representar. (BEANE, 2012)

Em busca de uma precisão na pintura da textura, optou-se criar o mapa UV dos modelos 3D, no 3DS Max. Esse mapa é uma representação 2D do objeto 3D, como se uma camada fosse removida da superfície e esticada. Isso permite que o artista pinte as texturas de um objeto e saiba exatamente onde está pintando nesse objeto.

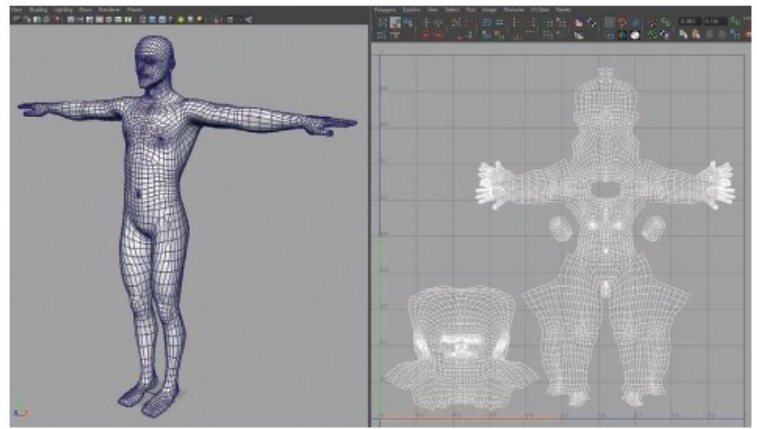

Figura 54 - Exemplo de um modelo humano 3D com seu mapa de UV

Fonte: (BEANE, 2012)

Figura 55 - Mapa de UV do Corpo dos Aliens

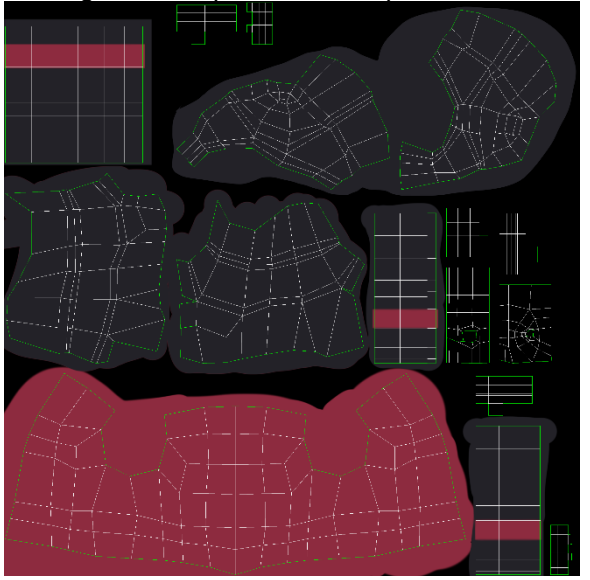

Fonte: Autora.

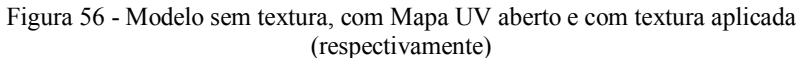

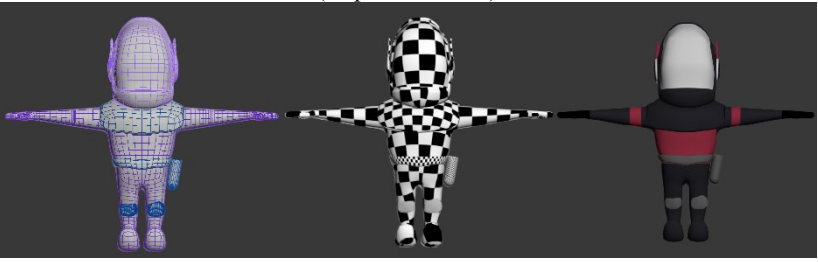

Fonte: Autora.

Tendo o mapa de UV como base, foi pintado por cima do mesmo as cores do uniforme do personagem e da nave, criando assim, um mapa de textura.

## *2.2.5 RIGGING/SETUP*

Bem como a texturização, o *Rig* só pôde ser feito depois de ter o modelo do personagem e da nave prontos.

*Rigging* é a etapa da produção em que um esqueleto é adicionado à um objeto geométrico para que os animadores possam movimentar o mesmo. É a função do *rigger* ajudar os animadores criando um sistema de controles que permita os animadores a trabalhar de maneira mais rápida e eficiente possível. Todo objeto que se move em um projeto de uma animação 3D terá algum tipo de sistema para controla-lo. (BEANE, 2012)

O *rig* deste projeto de conclusão de curso foi feito com objetivo de ser mais prático e rápido, portanto utilizou-se de um setup pré-pronto de *rig* do CAT incluso no programa 3ds MAX. Ele já estrutura sozinho as partes, nomeando e organizando hierarquicamente. No caso dos aliens, foi feito um *rig* para animar um bípede. Enquanto que, para a nave, foi criado um *rig* simples para animar a escala apenas.

#### **Figura 57 -** *Rig* **dos Aliens**

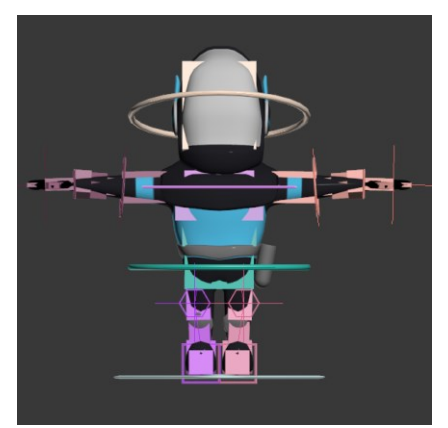

Fonte: Autora.

## 2.2.6 ANIMAÇÃO

Esta etapa consiste na movimentação dos personagens e objetos das cenas. Os tipos de animação que podem ser usados são: quadroschave à mão (na qual um animador cria cada pose e aplica quadros-chaves à eles), captura de movimento (na qual o animador transfere a animação capturada de um ator para um *Rig* e limpa o movimento) e animação procedural (a qual um programador cria uma série de regras e o personagem se move de acordo com essas regras). (BEANE, 2012)

Visando poupar tempo, a maior parte da animação dos personagens foi feita através de captura de movimento. Por outro lado, as animações da nave e do personagem sendo arremessado foram feitas por quadroschave à mão.

Em ambas as situações, o cenário filmado foi sempre usado de referência de posição para os personagens e objetos em cena. Desta forma, os objetos se encaixam perfeitamente no cenário.

## **2.2.6.1 Captura de Movimento**

Definição de Captura de Movimento retirada do livro 3D Animation Essentials, de Andy Beane (2012):

> "Captura de movimento, ou *mocap,* é a técnica de gravar o movimento de uma pessoa para que possa ser aplicada a um modelo digital. Um sistema captura a atuação ou movimento e então a transfere para um programa de animação 3D. A Captura de

movimento vem se tornando popular na indústria dos videogames e filmes porque um ator pode encenar a ação com um diretor e a sua performance é então aplicada ao personagem 3D. O tipo mais básico de captura é com um sistema de marcações, em que um ator veste uma roupa com marcadores, que são rastreados e calculados por uma série de câmeras para criar um sistema de informações em um espaço tridimensional. Essas informações são aplicadas à um esqueleto do *rig* de um personagem 3D para guiar a posição e rotação das suas articulações." (BEANE, 2012)

A captura de atuação dos personagens deste projeto realizou-se no laboratório TecMidia, na Universidade Federal de Santa Catarina. Com a disponibilidade do amplo espaço e o aluno do curso de Design, Leonardo Oliveira Cordeiro, como ator da captura, foram feitas uma serie de gravações variadas das mesmas ações, dirigidas de maneiras diferentes pela autora.

Após a captura, as informações de movimento foram transferidas para o software Autodesk Motionbuilder, com objetivo de aplicar as animações aos personagens, separar as cenas mais adequadas, limpar a animação e transferi-las para o 3DS Max, podendo ser finalizadas dentro das cenas.

# 2.2.7 ILUMINAÇÃO

Como os cenários do curta são filmados, a iluminação das cenas não poderia ser diferente daquela utilizada no momento da filmagem. Para tal efeito, foi utilizado o registro de iluminação HDR, como será visto no tópico especificado posteriormente.

Tendo a imagem do HDR em mãos, foi possível aplica-la nos objetos. O capacete do aliens, por exemplo, é muito reflexivo, quase como um espelho. Para atingir esse efeito, utilizou-se a imagem do HDR diretamente no vidro do capacete, afinal, essa imagem nada mais é que uma foto do cenário que foi filmado.

Os uniformes também receberam aplicação dessa imagem, entretanto, com menos intensidade. O tecido dos uniformes passa a impressão de ser de látex, ou seja, é brilhoso principalmente nos pontos onde há alguma dobra e é um pouco reflexivo.

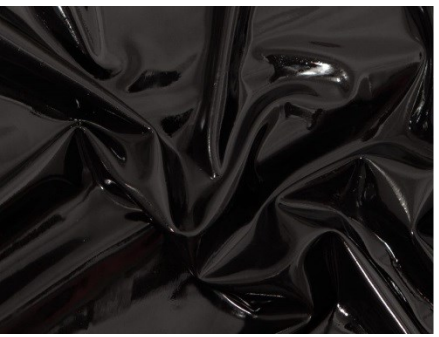

Fonte: Google Imagens.

A iluminação pode ser aplicada através de uma iluminação do ambiente da cena, gerada através de um domo de luz do V-Ray. Uma segunda luz simples do V-Ray foi colocada à uma grande distância, na mesma posição em que estaria o sol no cenário filmado, para poder gerar menos ruído no render.

## 2.2.8 RENDERIZAÇÃO

Com a animação já finalizada e iluminação aplicada, foram salvos os seguintes passes de render:

- As imagens dos personagens;
- Sombras dos personagens;
- Ilustração dos hologramas dos scanners;
- Matte (máscara) dos personagens excluindo os hologramas.

Essa seleção de passes foram planejadas para atender às necessidades da pós produção. A máscara dos hologramas, por exemplo, foi necessária porque os hologramas e os personagens foram renderizados em passes diferentes. Sendo assim, quando um personagem passa na frente do holograma, o corpo do primeiro some com parte do segundo, e a máscara tem essa função de mostrar quais elementos estão na frente e quais estão atrás.

#### **2.3 Filmagem:**

## 2.3.1 PREPARAÇÃO DA CENA

Os cenários a serem filmados continham alguns objetos descritos no roteiro, como por exemplo na cozinha: uma panela, um fogão, uma

bancada na qual os aliens estão sobre. Pensando nisso, foi feita uma decupagem dos elementos presentes no roteiro, para que as cenas tivesse todos eles presentes no momento da gravação.

Além disso, dois objetos foram essenciais para a realização do projeto. O primeiro foi a câmera: modelo NIKON D5500 (com um tripé, necessário para as filmagens estáticas). O segundo, foi uma esfera cromada para a captura do HDR.

A câmera foi posicionada para equivaler o máximo possível com o animatic em todos os cenários e enquadramentos. Como o storyboard foi feito com base em outra cozinha, em outra posição, a cena ficou espelhada, com os personagens no lado direito ao invés do lado esquerdo. Mesmo assim, isso não afetou a animação. A cena da mesa também teve alteração, pois a câmera foi posicionada mais de cima do que estava previsto no storyboard. Isto fez com que o layout 3D fosse alterado, já que o enquadramento não era o mesmo.

Antes de começar a filmagem, a esfera cromada foi posicionada aproximadamente no mesmo local em que os personagens estariam depois na animação. Feito isso, foram tiradas 3 fotos com exposições de iluminações diferentes controladas, com finalidade de produzir o HDR. A esfera foi tirada de cena após essa etapa e, finalmente, as cenas foram filmadas conforme o planejado.

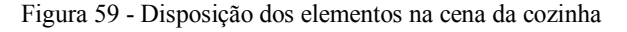

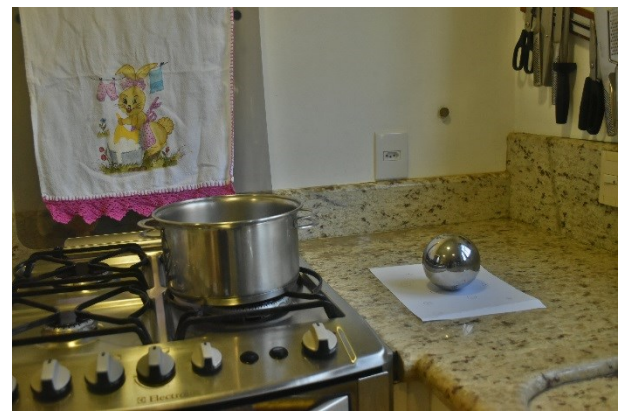

Fonte: Autora.

# 2.3.2 REGISTRO DE ILUMINAÇÃO (HDR)

Equivaler a iluminação da filmagem com a iluminação dos efeitos visuais, para que ambos sejam integrados dentro de um projeto, é uma tarefa bastante difícil. Um método relativamente fácil é filmar uma bola cromada no cenário para cada configuração de câmera. É uma forma fácil de ver de onde as fontes de luz vem e como os objetos reagem à elas. Outra técnica que produz muito mais informação é usar uma imagem de registro de iluminação de grande alcance dinâmico. Esta é feita pela combinação de diferentes exposições de uma imagem HDR, que mostra a variação da cena, desde as sombras mais escuras até as luzes mais brilhantes. (OKUN (ED.) e ZWERMAN (ED.), 2010)

Como visto na seção de Preparação de Cena, uma esfera cromada foi fotografada em cada cenário, com exposições diferentes. Essas imagens foram mescladas no programa Adobe Photoshop, numa área especifica para HDR, na qual o programa mescla as imagens, preservando as informações de luz.

Figura 60 - Imagem do HDR após a mescla

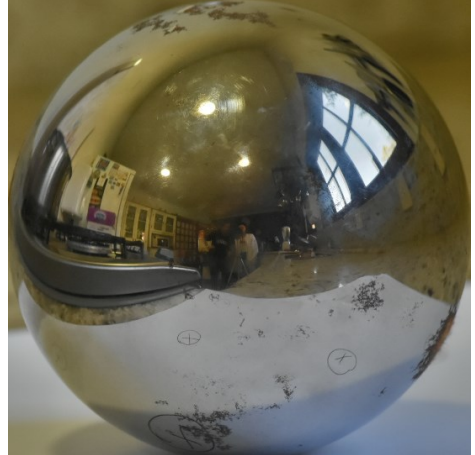

Fonte: Autora.

Após a mescla, a imagem foi transferida para o programa HDR Shop. Nele, a imagem foi aberta no modo panorâmico, como se a esfera fosse recortada ao meio e esticada.

Feito isso, a imagem retornou ao Photoshop, para ser retocada.

Figura 61 - HDR aberto e retocado

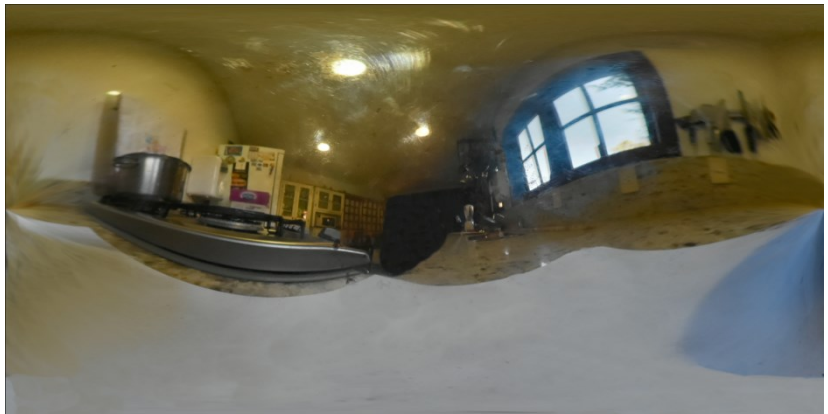

Fonte: Autora.

Bem como foi feito o HDR da cozinha, foi feito para a cena da mesa:

Figura 62 - HDR aberto e retocado

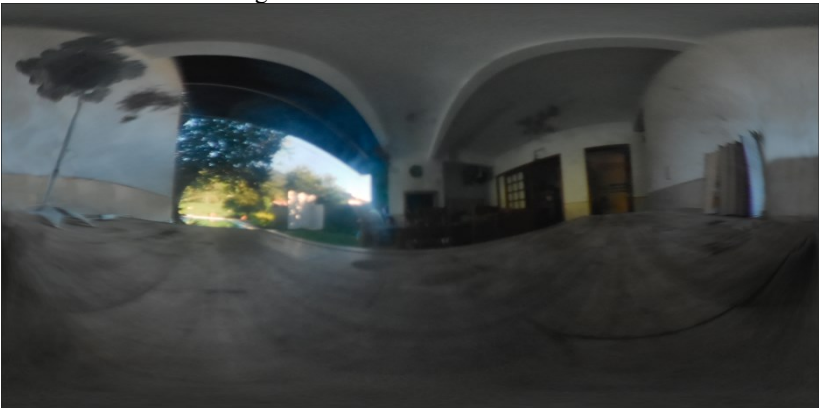

Fonte: Autora.

# 2.3.3 MARCAÇÃO DO TRACKING

Buscando facilitar a aplicação de efeitos, objetos, criação de câmera, entre outros, na finalização no momento da pós-produção, a autora colocou uma serie de pontos de referência em um dos objetos filmados:

Figura 63 - Caixa com ponto de tracking

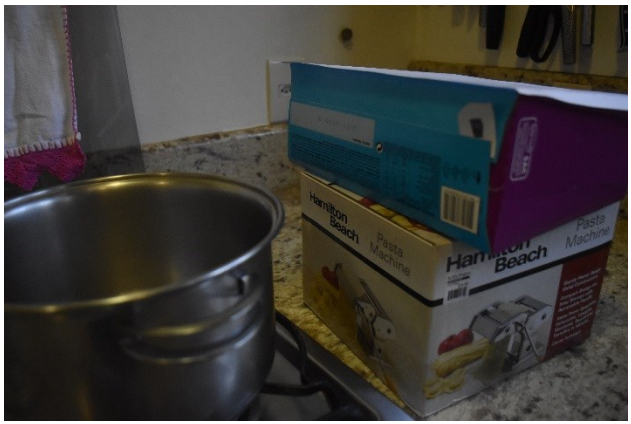

Fonte: Autora.

No lado azul, na parte direita na Figura 60, a autora colocou um ponto preto para servir de guia. Dentro do programa Adobe After Effects, esse ponto foi selecionado como referência de distância da câmera e relação ao objeto. Conforme a câmera se afastava, o ponto diminuía, o que fez com que o programa concluísse que a câmera estava se afastando.

#### 2.3.4 REFERENCIA DA PERSPECTIVA

A marcação da superfície da caixa na Figura 61 fora necessária para ter uma referência de perspectiva no momento de colocar os personagens em cena dentro do programa de animação 3D.

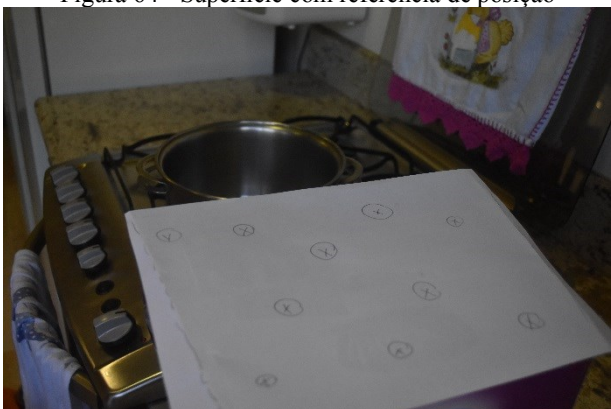

Figura 64 - Superfície com referência de posição

Fonte: Autora.

Essa marcação permitiu criar uma câmera e posicionar os personagens adequadamente em cima da caixa. Dentro do 3DS Max, há a opção de alinhamento de perspectiva da câmera, em que o animador posiciona linhas que seguem as linhas de perspectiva original da cena.

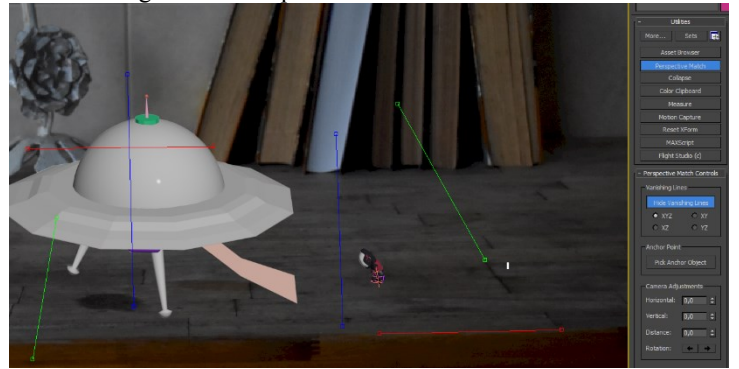

Figura 65 - Perspectiva sendo realinhada em cena

Fonte: Autora.

#### **2.4 Pós-Produção:** 2.4.1 COMPOSIÇÃO

Este é o momento em que o render da animação 3D e a filmagem são unidos no programa de edição. A autora teve o cuidado de compor previamente o cenário filmado no momento da animação, portanto, o cenário e os personagens sincronizaram sem dificuldades.

Figura 66 - Composição simples

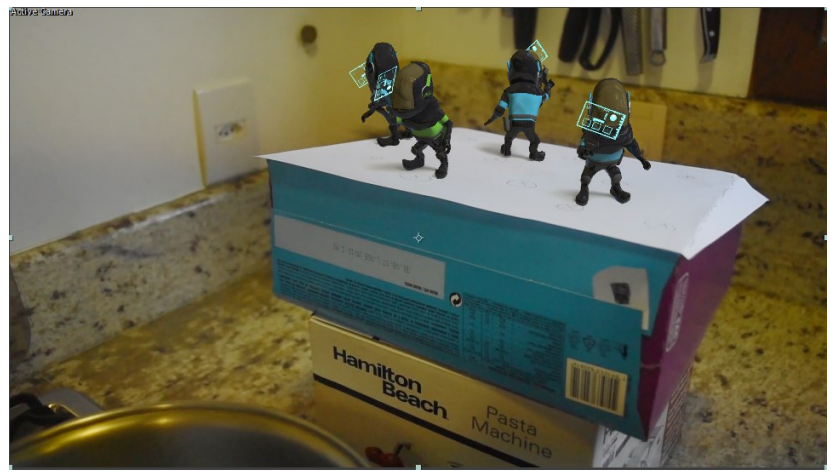

Fonte: Autora.

## 2.4.2 EFEITOS VISUAIS 2D/MOTION GRAPHICS

Além de posicionar os personagens no cenário, também foram organizados os renders adicionais, como mascaras e também as filmagens escolhidos na etapa de teste, como as fumaças e a sopa da panela, e também o fogo do fogão. Na cena da explosão, foram adicionadas as faíscas e a fumaça.

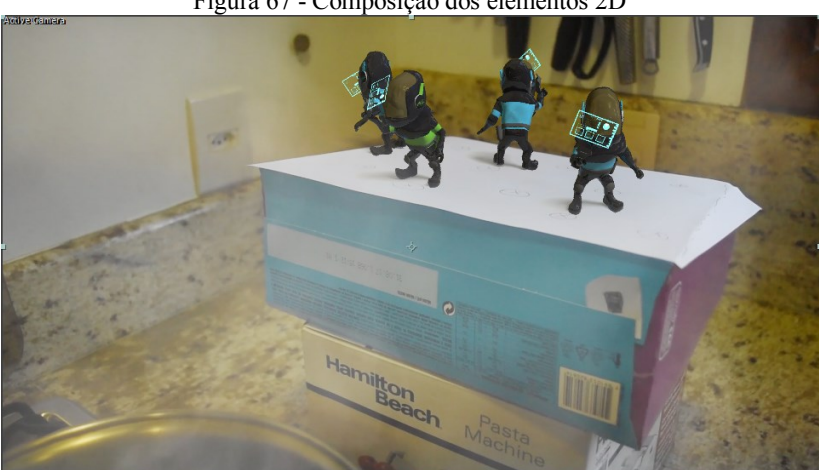

Figura 67 - Composição dos elementos 2D

Fonte: Autora.

#### 2.4.3 ROTOSCOPIA

Apenas em um momento foi feita a necessidade de Rotoscopia: na cena da cozinha, onde é mostrada a sopa da panela. A filmagem não se encaixou com o movimento da câmera, portanto, teve que ser ajustada quadro-a-quadro para que se encaixasse dentro da panela através da rotoscopia. Da mesma forma, o fogo embaixo da panela foi ajustado para que encaixasse diretamente abaixo dela.

#### 2.4.4 TRACKING

No momento de fazer a animação da cena em que a câmera se afasta e revela a panela, também foi preciso recriar o movimento de câmera feito na filmagem do cenário dentro do 3DS Max.

Para isso, dentro do After Effects, foi feito o tracking do cenário, usando o ponto feito na caixa como referência. O programa calculou o afastamento da câmera com base no movimento daquele ponto e criou uma câmera nova com a sequência de quadros-chave marcando a posição da mesma.

Entretanto, a câmera nova precisava ser levada para o programa de animação 3D, para simular o mesmo movimento nos personagens, como se eles também estivesse sendo filmados pela mesma câmera. Foi usado o Script AE3D Export, o qual gera uma câmera e um ponto compatíveis com o programa 3DS Max a partir dessa nova câmera do After Effects.

Deste modo, no momento da composição, o cenário e os personagens tem a sincronia nos movimentos.

# 2.4.5 CORREÇÃO DE COR

Em uma situação ideal, a iluminação de um elemento de computação gráfica conseguiria gerar a integração ideal entre este e o cenário sem alteração alguma. Porém, tratando de efeitos visuais, não há essa situação ideal. Talvez haja fumaça na cena, ou a filmagem esteja granulada ou a iluminação do 3D não corresponde exatamente com a do cenário gravado. Esses problemas podem ser resolvidos na composição. (OKUN (ED.) e ZWERMAN (ED.), 2010)

Após compor a cena, foi notado que o cenário era um pouco mais amarelo que os personagens, como pode ser visto na Figura a seguir:

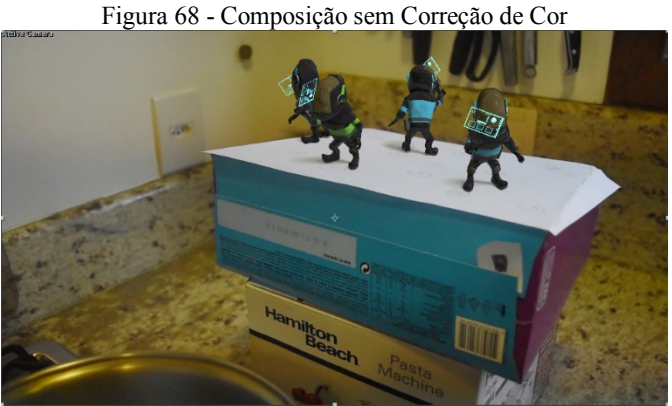

Fonte: Autora.

Isso foi resolvido tomando como base cores de objetos do cenário que poderiam ter a textura aproximada do uniforme dos aliens. Um dos objetos foi a grade do fogão, que tem cor preta e também é um pouco reflexiva.

Foi adicionada uma camada de efeito *Curves* para clarear, um ajuste de *Levels* para destacar o brilho e uma camada de efeito *Colorista Free* para adicionar a quantidade de amarelo e laranja necessárias.

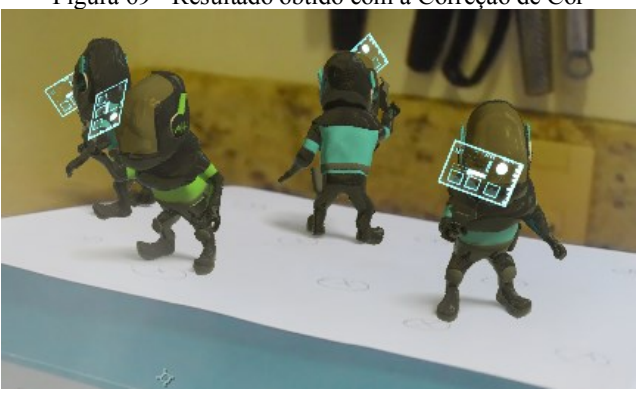

Figura 69 - Resultado obtido com a Correção de Cor

Fonte: Autora.

Os hologramas também passaram por correção de cor, com uma camada de *Glow*, para de produzisse brilho próprio.
A correção de cor da outra cena foi bem básica, apenas escurecendo um pouco a nave, pois o render chegou bem perto do planejado.

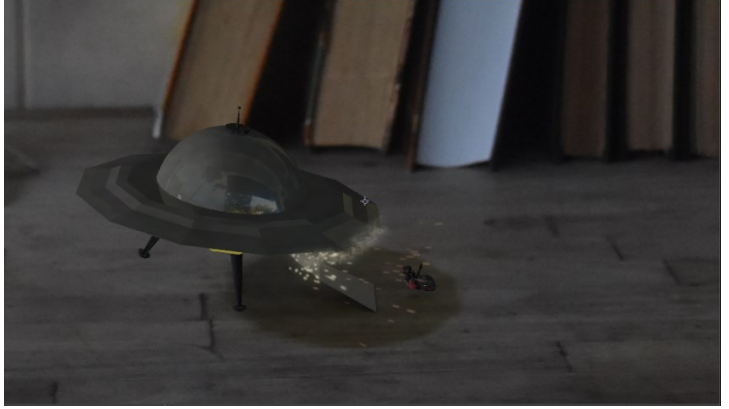

Figura 70 - Cena com correção de cor e pós

Fonte: Autora.

### 2.4.6 DESIGN DE SOM

A edição de som tratou de complementar as cenas, passando os sons equivalentes das situações apresentadas. Os ruídos ajudaram a contar um pouco da história, como, por exemplo, no momento em que se ouve batidas em metal vindo da nave. Sem esses sons, não haveria como saber o que está acontecendo.

A edição de som também ajudou a intensificar o clima *sci-fi* na área perto de vulcão em que os aliens estão investigando, proporcionando a imersão do espectador na cena.

O tratamento do som foi feito no Adobe Premiere, com cortes, ajustes de volume e sincronia com o vídeo.

## 2.4.7 SAIDA FINAL

As cenas foram editadas juntas em sequência e com as devidas faixas de som sincronizadas.

O vídeo final contou com uma cena de introdução feita previamente em outro projeto pela autora, cartões de identificação do projeto e das cenas e o vídeo final foi enviado para o YouTube.

Encontra-se disponível no link: [https://youtu.be/3PQrrlF5\\_Zg](https://youtu.be/3PQrrlF5_Zg)

## **3 CONCLUSÃO**

Os resultados das cenas foram melhores do que o esperado, considerando que a autora fez todas as etapas do projeto sozinha em um tempo tão curto. É uma pena não ter tido tempo suficiente para fazer o curta metragem por completo. Ainda que houvesse um planejamento detalhado, acredito que não haveria tempo suficiente para terminar em um semestre. Mesmo assim. a autora pôde passar por novas experiências de aprendizado, que, sem dúvida, foram um grande acréscimo.

Sabendo que o mercado de trabalho no Brasil necessita de um profissional com talentos variados, este projeto mostrou-se relevante como um exemplo de produção que demanda diversas aptidões para ser realizado. Um profissional precisa ter uma boa noção do que um projeto necessita e quais etapas e desafios ele precisa passar para chegar em um resultado satisfatório. Acredito que os alunos e alunas deste curso devem exercitar a vontade de ser autodidata e dinâmico, porque pude notar como isso é um ponto muito forte para se destacar em qualquer área.

Este projeto pretende ser continuado futuramente por esta autora, animando as cenas restantes e filmando novos cenários.

# **4 REFERÊNCIAS**

ADOBE SUPPORT. Expression basics. **Adobe Support**. Disponivel em: <https://helpx.adobe.com/after-effects/using/expression-basics.html>.

ALMEIRDA, C. Escola paulistana de efeitos especiais reúne jovens que sonham com Hollywood. **Último Segundo**, 2014. Disponivel em: <http://ultimosegundo.ig.com.br/cultura/cinema/2014-02-01/escola-paulistanade-efeitos-especiais-reune-jovens-que-sonham-com-hollywood.html>.

AUMONT, J.; MARIE, M. **Dicionário Teórico e Crítico de Cinema**. Campinas, São Paulo: Papirus Editora, 2006.

BEANE, A. **3D Animation Essentials**. Indianapolis, USA: John Wiley & Sons, Inc, 2012.

BRISELANCE, M.-F.; MORIN, J.-C. **Gramática do Cinema**. [S.l.]: Edições Texto & Grafia, 2010.

BYRNE, B. **The Visual Effects Arsenal:** VFX Solutions for the Independent Filmmaker. Oxford, UK: Focal Press, 2009.

GOMES, F. Por trás das câmeras. **Folha Dirigida**, 03 Maio 2013. Disponivel em: <https://www.folhadirigida.com.br/mercado-de-trabalho/empregos/por-trasdas-cameras>. Acesso em: 24 Outubro 2016.

IMDB. O Dia em que a Terra Parou (1951). **IMDb - Internet Movie Database**. Disponivel em: <http://www.imdb.com/title/tt0043456/>.

NASA. What is a volcano? **NASA Space Place**, Novembro 2016. Disponivel em: <http://spaceplace.nasa.gov/volcanoes2/en/>.

OKUN (ED.), A. J.; ZWERMAN (ED.), S. **Industry Standard VFX Practices and Procedures**. Oxford, UK: Focal Press, 2010.

PERKINS, C. **The After Effects Illusionist - All the Effects in One Complete Guide**. Oxford, UK: Focal Press, 2009.

SERAFINO, J. What Do the Different Uniform Colors Mean on Star Trek? **Mental Floss**. Disponivel em: <http://mentalfloss.com/article/85781/what-dodifferent-star-trek-uniform-colors-mean>. Acesso em: Marco 2017.

SLINKACHU. Bio. **http:** //slinkachu.com/bio, Novembro 2016. Disponivel em: <http://slinkachu.com/bio>.

TEIXEIRA, M. M. Curto-circuito. **Mundo Educação**. Disponivel em: <http://mundoeducacao.bol.uol.com.br/fisica/curto-circuito.htm>. Acesso em: Novembro 2016.

THUMBNAIL. **Online Etymology Dictionary**, Novembro 2016. Disponivel em: <http://www.etymonline.com/index.php?term=thumbnail>.

WE ARE THE MIGHTY. Here's how the US military's uniforms have changed over the past 250 years. **Business Insider**. Disponivel em: <http://www.businessinsider.com/heres-how-the-us-militarys-uniforms-havechanged-over-the-past-250-years-2015-7>. Acesso em: Março 2017.

WONG, W. **Princípios de Forma e Desenho**. São Paulo: Livraria Martins Fontes Editora, 1998.

WRIGHT, B. L. Invaders from Elsewhere. **Strange Magazine**. Disponivel em: <http://www.strangemag.com/invadersfromelsewhere1.html>. Acesso em: 2017.

# **5 APÊNDICE A**

5.1 Roteiro

CURTAMETRAGEM 2' de Maria Melo. "MICRO INVASORES" Escrito por Walter Plitt

SEQUÊNCIA DE CRÉDITOS. TELA NEGRA. TEXTO: "O universo é formado por 10<sup>77</sup> átomos. (pausa) Ele é constituído por 10<sup>21</sup> estrelas. (pausa) Num lugar assim cabe muita coisa..." (pausa) "...de diversos tamanhos." FADE OUT.

FADE IN: TÍTULO:

> "INVASORES" (pausa) Surge o afixo diante do título: "micro"

FADE OUT. FADE IN: INT. QUARTO. DIA Um disco voador entra em cena com seu aspecto mítico mais característico – liso, metálico, brilhante, com luzes piscando, emitindo estranhos sons, diante de uma paisagem estelar grandiosa. Ao se mover, a princípio num ângulo que induz a pensar que ele é imenso, ele muda de perspectiva. O zumbido do seu motor produz um ronco entrecortado de um motor falhando. Ele sai de cena pela base da tela, perdendo altura. O disco tem pouco menos de um palmo e ele está diante de um calendário com uma foto do espaço - ele pousa sobre uma mesa (escrivaninha) onde há uma luminária e alguns livros. Ao pousar ele faz o som de um motor de carro que não quer pegar.

INT. MESA. CONT. O disco abre sua comporta lateral e uma rampa se estende. De dentro do disco descem 5 alienígenas com trajes brancos de astronautas, mochilas e uma antena em cada capacete. Não vemos seus rostos. Eles são todos iguais. Eles discutem e apontam para o disco. Um deles tem uma chave inglesa na mão. Outro alienígena tem o distintivo de uma estrela na mochila. Este astronauta fala com o astronauta com a chave de fenda e aponta para o disco.

> COMANDANTE Bzz-bzz! MECÂNICO Bzz... (suspiro)

O astronauta com a chave inglesa entra no disco desanimado. O comandante e os outros três saem de cena para explorar. INT. COZINHA. CONT. O comandante e três dos astronautas colocam uma bandeira sobre um terreno irregular. Os quatro fazem continência e cantam um estranho hino que percebemos praticamente como um zumbido. TRIPULAÇÃO (Melódicos) Bzz...bzbzbz... zz...zz... bzz bzz bzz... BZZ!! BZZ!! Bzz...bzbzbz... zz...zz... BZZ!! BZZ!!

ZOOM OUT. Eles estão sobre um bolo inglês num prato sobre uma mesa.

## INT. MESA. CONT.

No local do pouso, o disco arranha o motor. O mecânico sai de dentro do disco, chuta umas peças, chuta o disco e volta para dentro.

#### INT. COZINHA. CONT.

Os exploradores passam diante de um abismo onde há um lago borbulhante. ZOOM OUT. Eles estão sobre uma estante ao lado de uma panela com sopa fervendo.

### INT. MESA. CONT.

No disco, escutamos diversos sons de ferramentas, seguidas de uma explosão que chacoalha o disco e o faz soltar fumaça. O mecânico cai do disco rolando pela rampa, todo chamuscado e soltando fumaça. Ele volta para dentro cambaleando.

## INT. QUARTO. CONT.

Os astronautas estão batendo fotos e usando diversos instrumentos para analisar um dinossauro de borracha. Eles batem fotos e depois se dedicam a bater vários selfies enquanto riem e fazem poses. ZOOM OUT. Eles estão numa estante cheia de brinquedos onde há bonecos, uma casa de brinquedo e alguns carrinhos. INT. MESA. CONT. No disco, o motor pega finalmente. O mecânico sai do disco animado, pulando e gritando.

## MECÂNICO

Bzz-bzz! Bzz-bzz! Bzz-bzz! Bzz-

bzz!

Ele para um instante, olha para o lado e sai de cena, atraído por alguma coisa. Ele contempla um livro de geografia aberto numa página onde há imagens do sistema solar diagramas e dados sobre o planeta Terra. Ele lê durante algum tempo e depois desmaia.

INT. COZINHA. CONT.

Os astronautas estão no chão da cozinha. Um deles está preso num chiclete e sendo puxado pelos outros dois. Chega o mecânico e aos gritos os puxa e chama de volta. Eles conseguem liberar o companheiro e saem todos correndo empurrados pelo mecânico. Um dos astronautas fica para trás, olha na outra direção e sai andando cautelosamente na outra direção. INT. MESA. CONT. No local do pouso, o mecânico empurra para dentro o comandante e dois dos astronautas. Eles decolam e saem voando pela janela.

FADE OUT.

FADE IN. INT. QUARTO. CONT. Na estante dos brinquedos, um dos astronautas está sentado diante da casa, lendo um livro. Ao lado dele há uma mini boneca estilo "Polly" e um biscoito tipo "Bono" roído. O astronauta olha para a

boneca, pega na mão dela um instante, arranca um pedaço de biscoito e continua lendo.

> ASTRONAUTA Crunch... crunch... crunch...

ZOOM OUT. Sons de passarinhos.

## FADE OUT.

# 5.2 Storyboard das Cenas Escolhidas

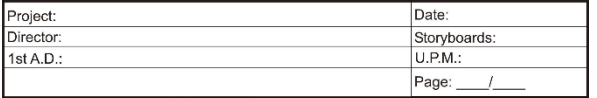

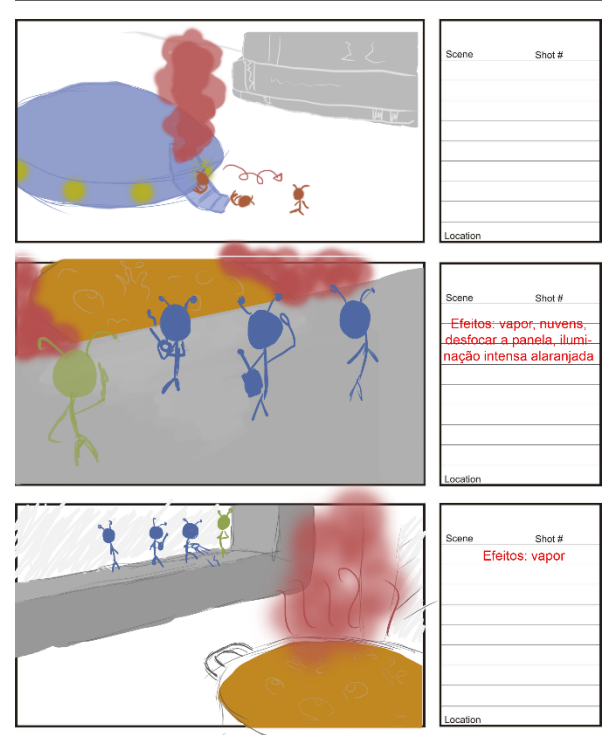